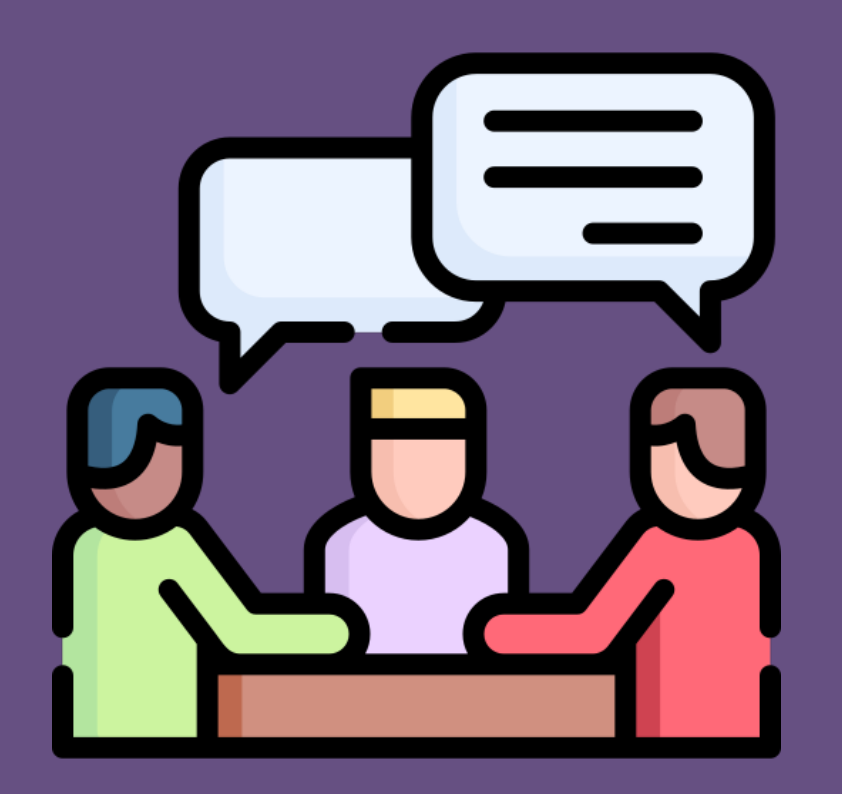

### **MENTIMETER**

https://www.menti.com/t81az9gx6i

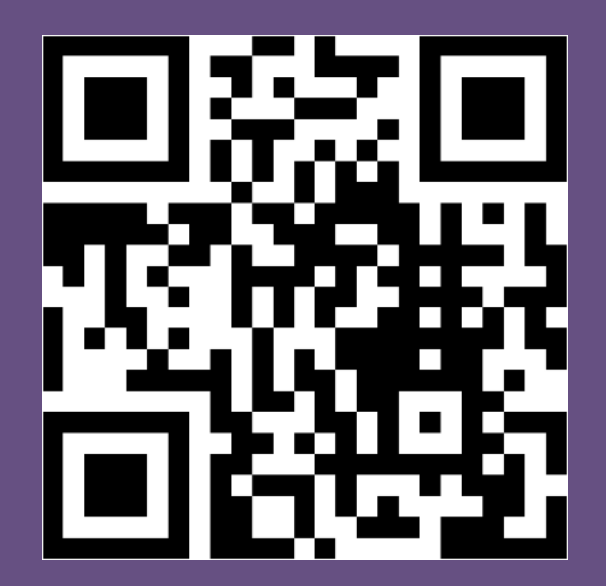

#### Go to

### www.menti.com

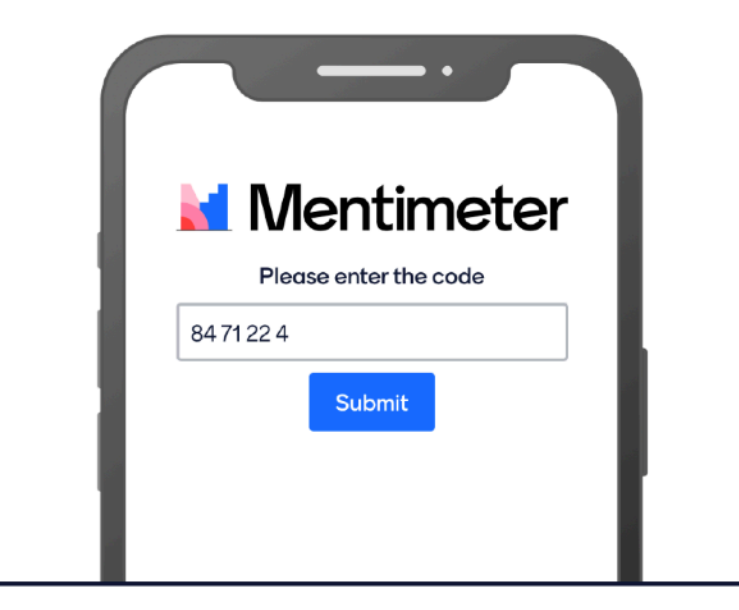

Enter the code

8471224

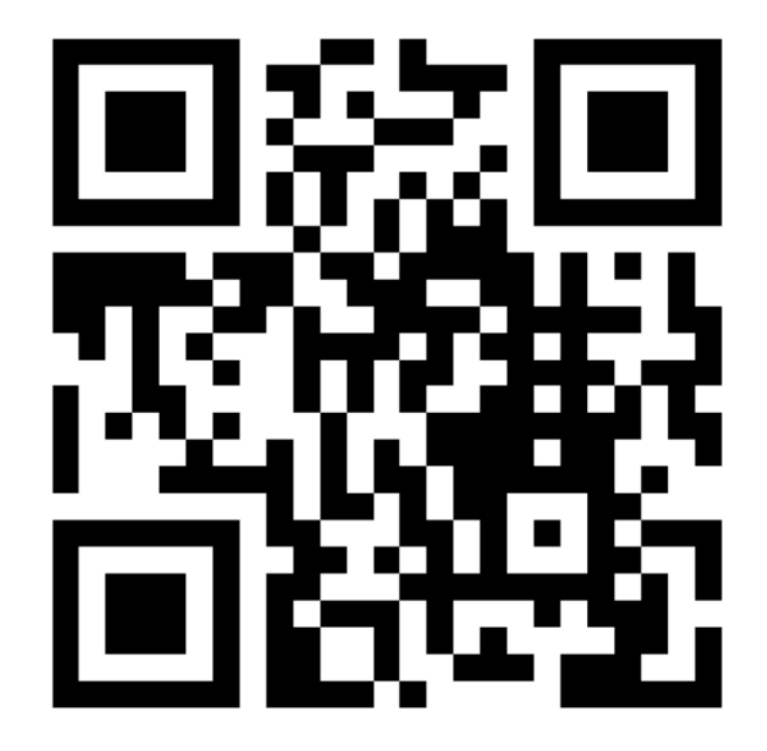

Or use QR code

Showing test votes

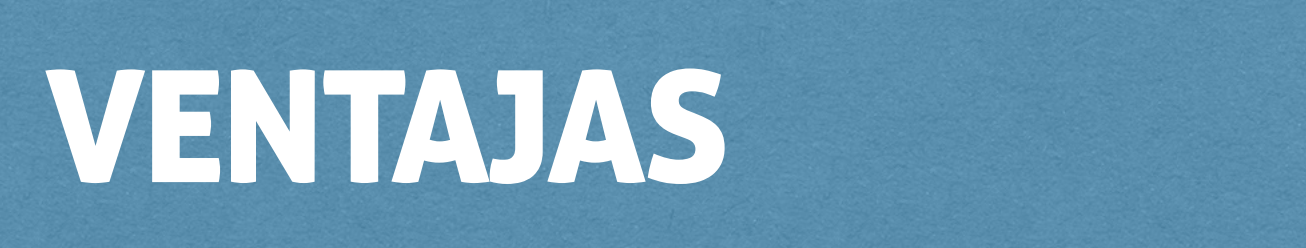

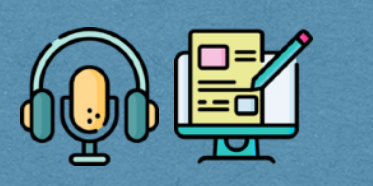

### **CERCANO M** LIBERTAD **6** ACCESIBLE A MILLONES ECONÓMICO  **TE POSICIONA GENERA CONVERSACIÓN**

### **CUENTA TU HISTORIA**  TIPS PRÁCTICOS PARA COMENZAR

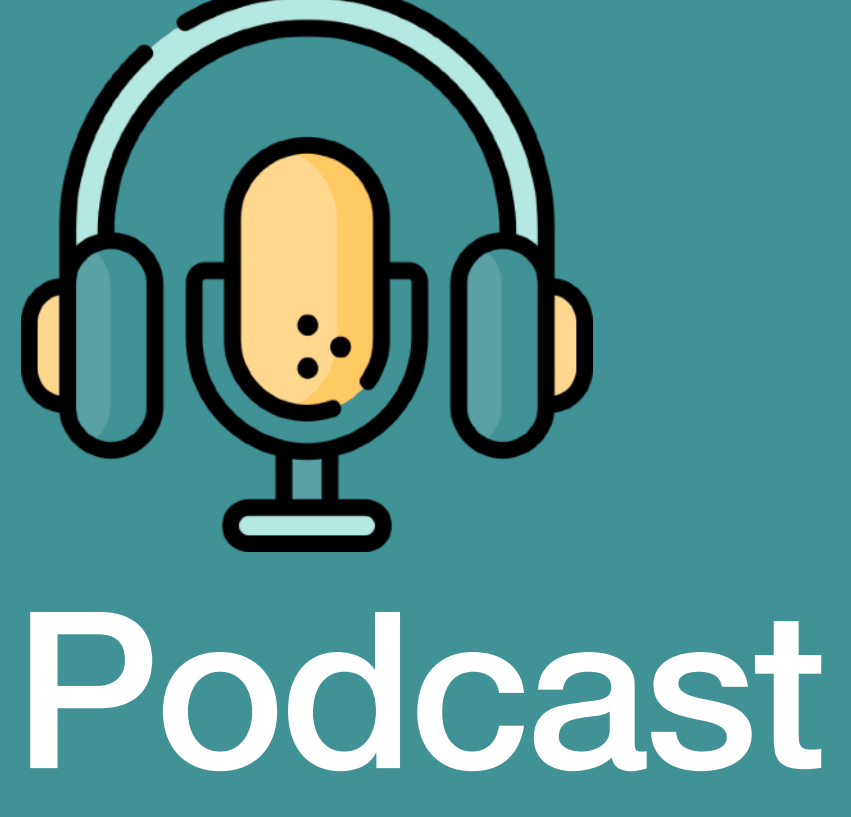

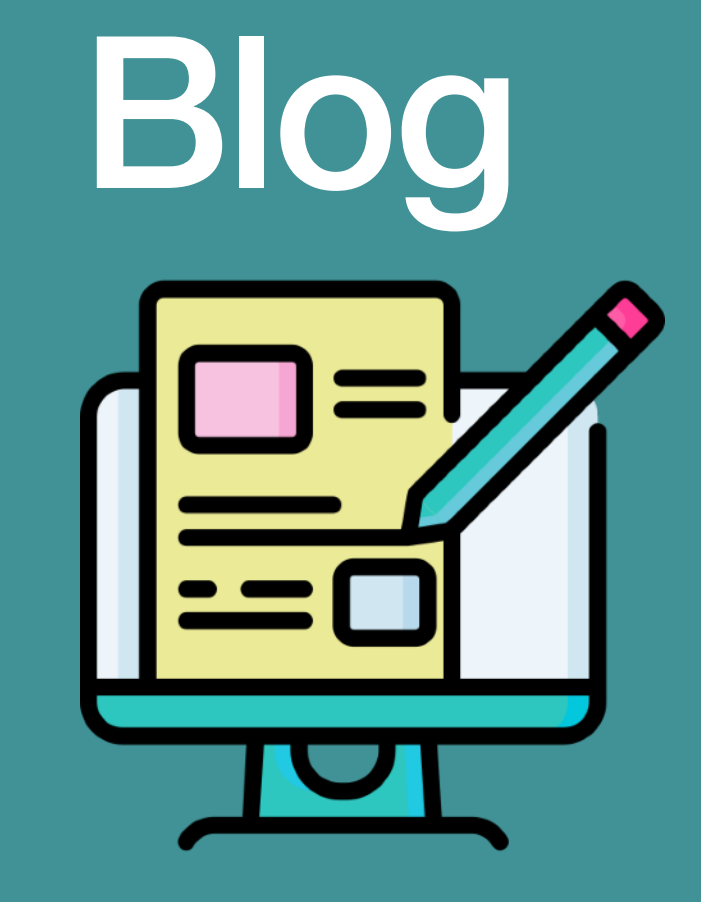

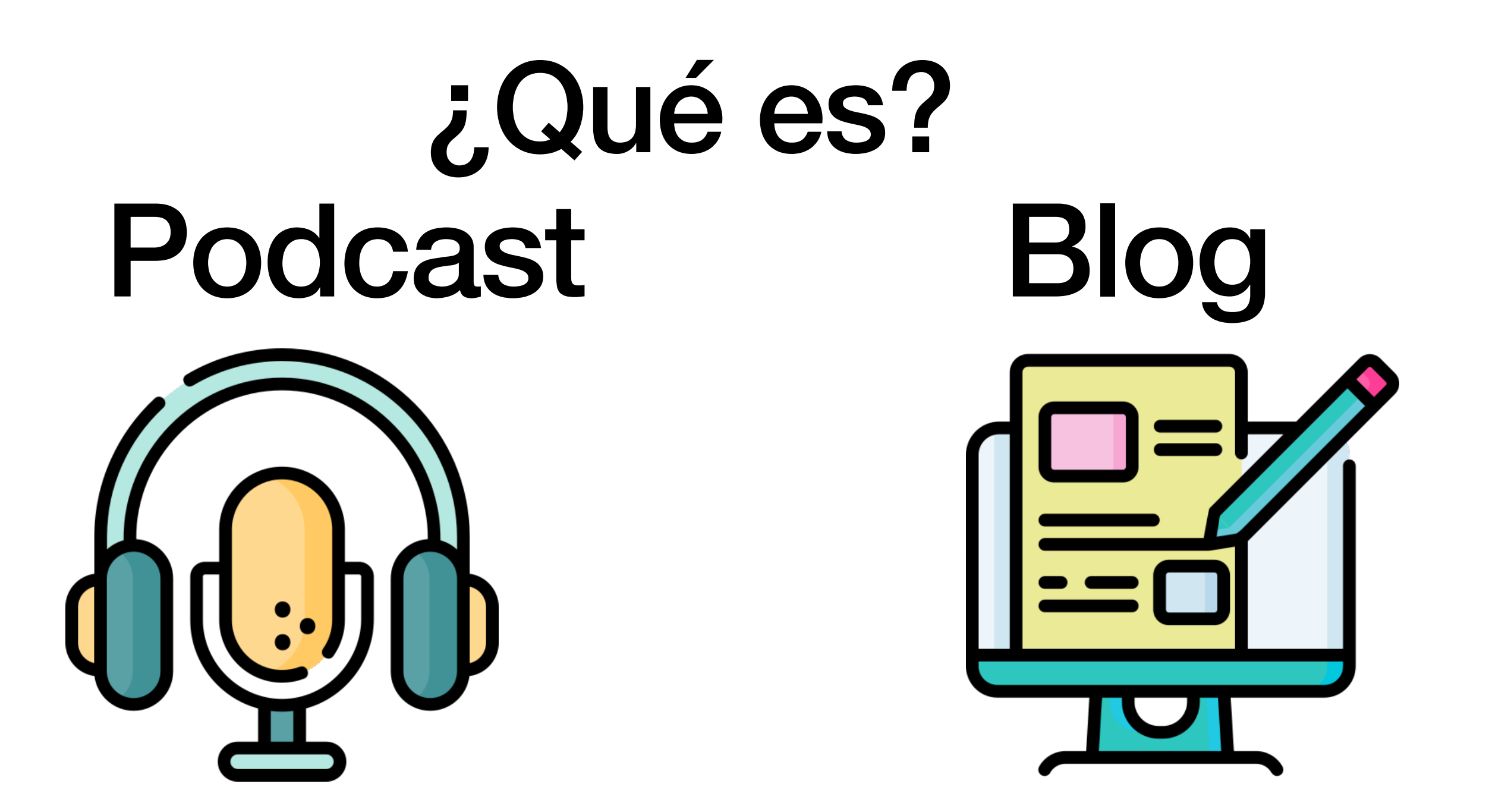

# **PROGRAMA.**

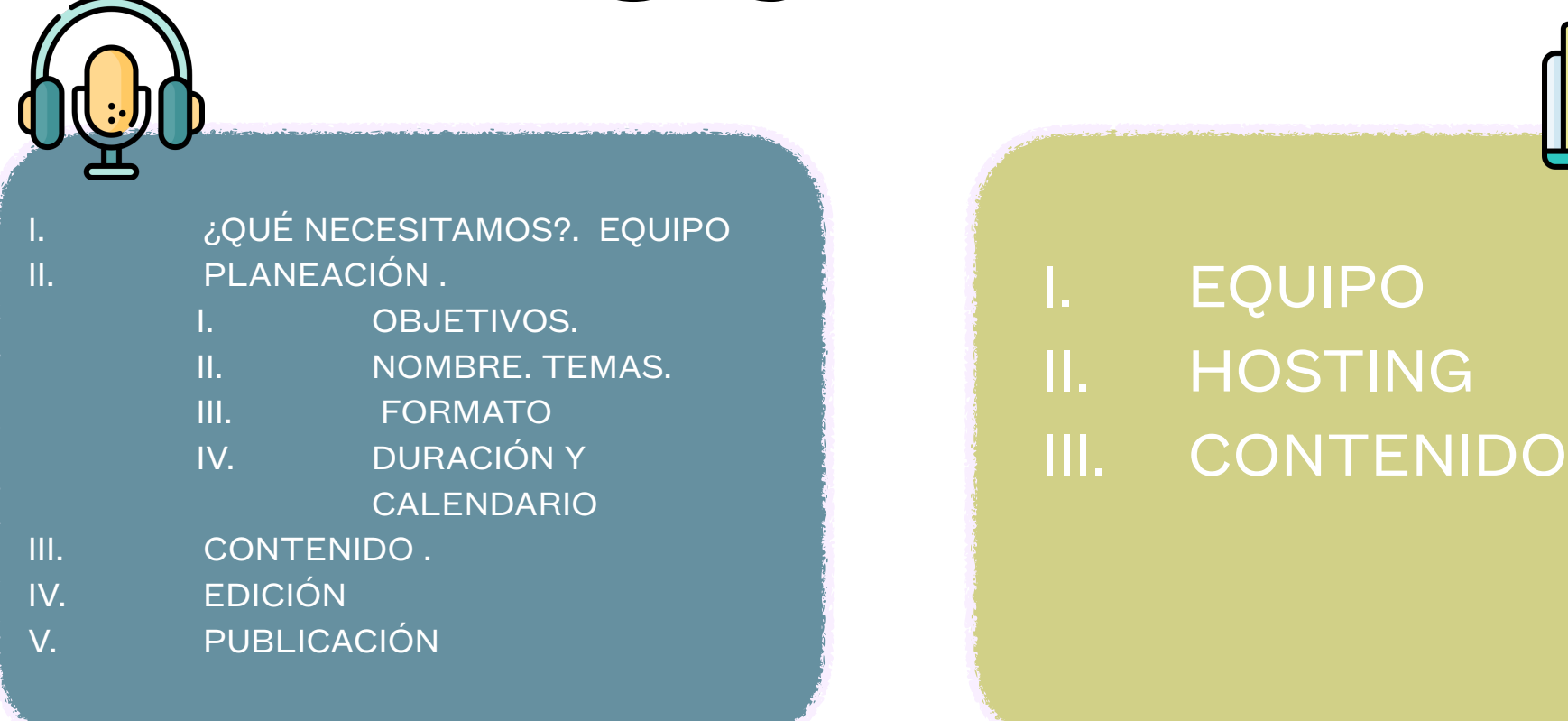

I. ELEMENTOS DEL CONTENIDO Y SUS DERECHOS DE AUTOR II. PUBLICIDAD III. PRÁCTICA /SUBIR ARCHIVO.

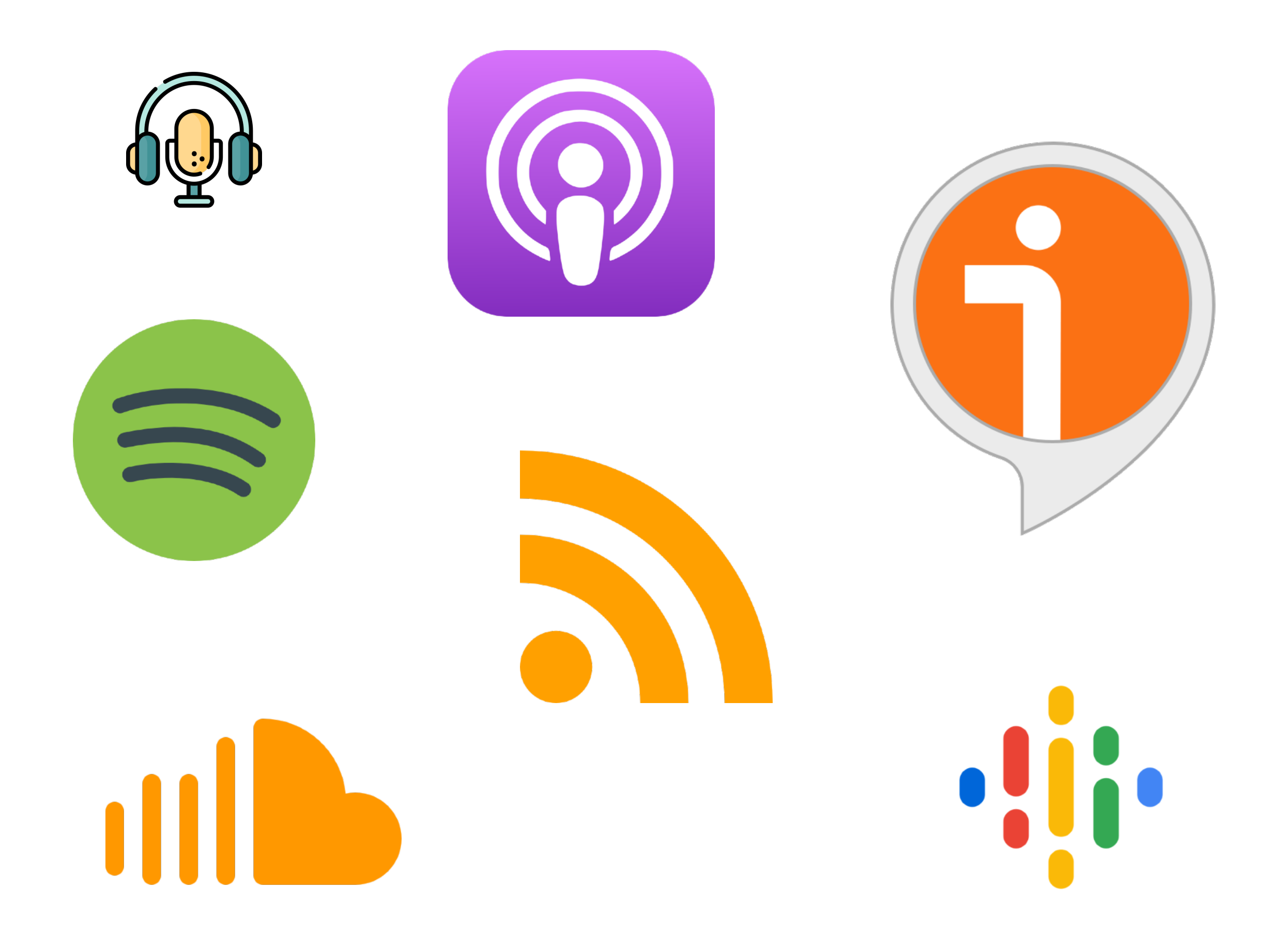

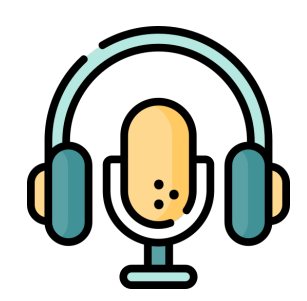

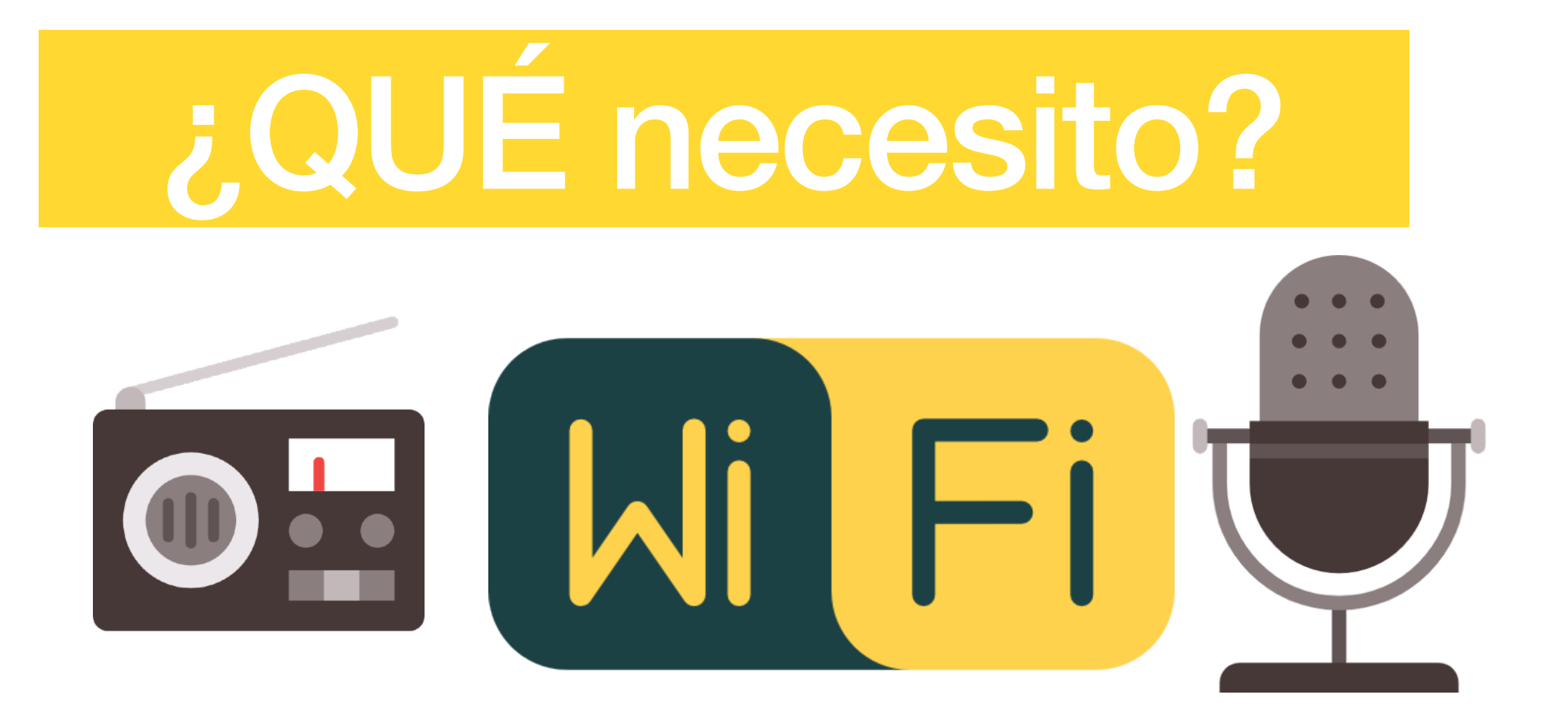

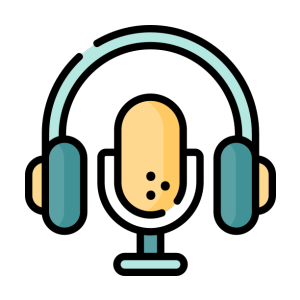

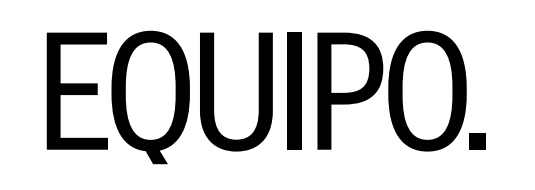

1. VOZ

- 2. DISPOSITIVO PARA GRABAR TUS AUDIOS
	- 1. MICRóFONO. COMPUTADORA. MóVIL. TABLETA
- 3. DISPOSITIVOS PARA ALMACENAR. DISCOS DUROS ETC.
- 4. *HOSTING* . SUBIR TU ARCHIVOS .

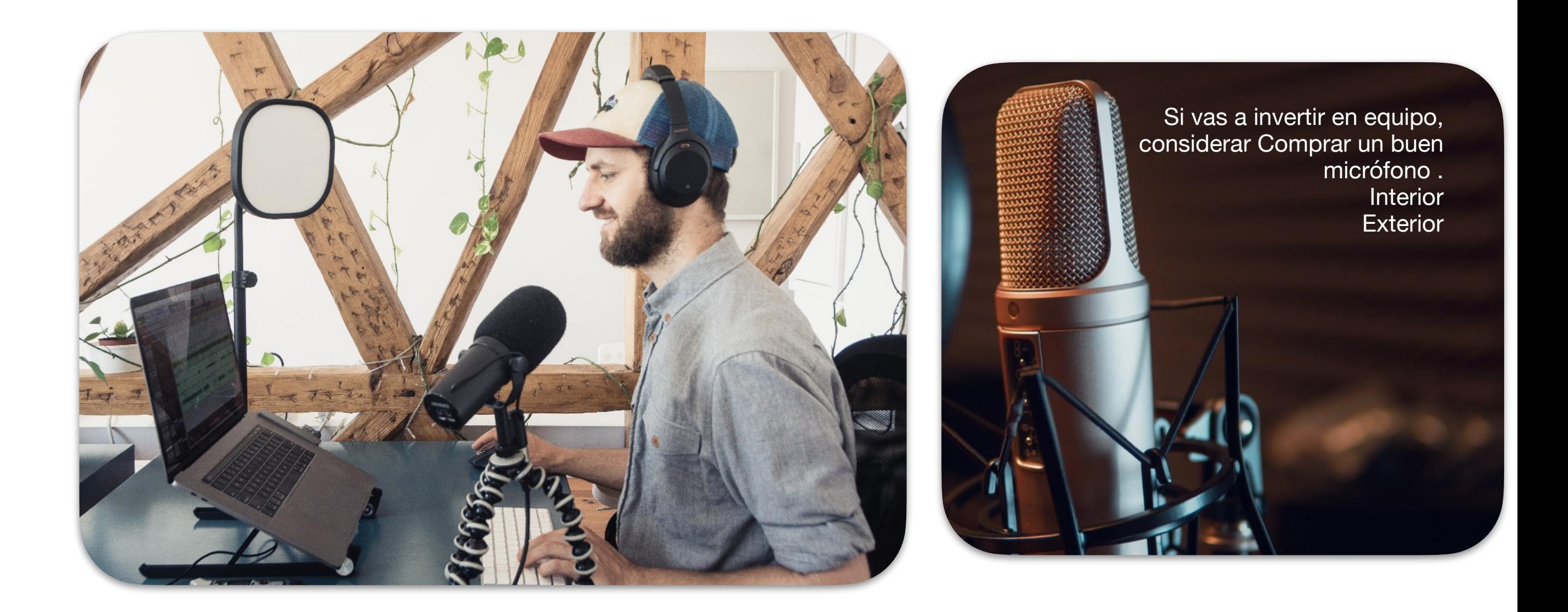

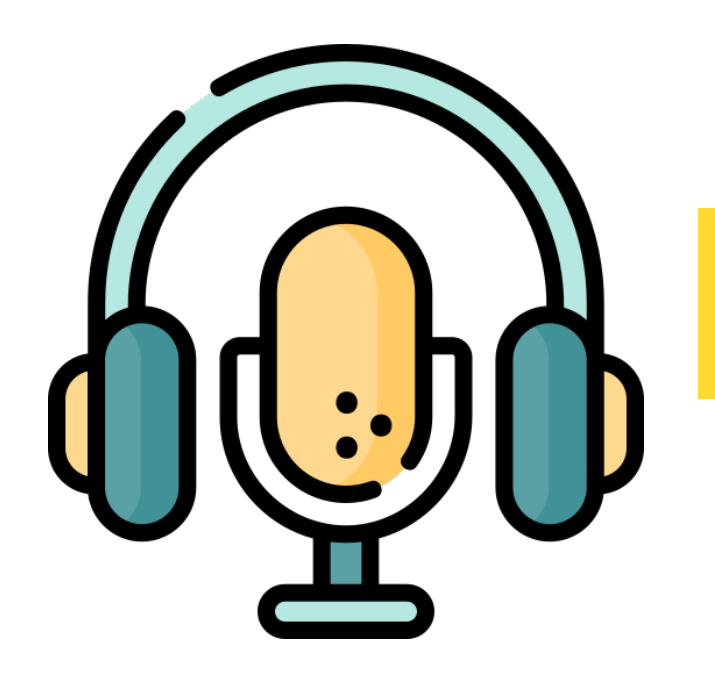

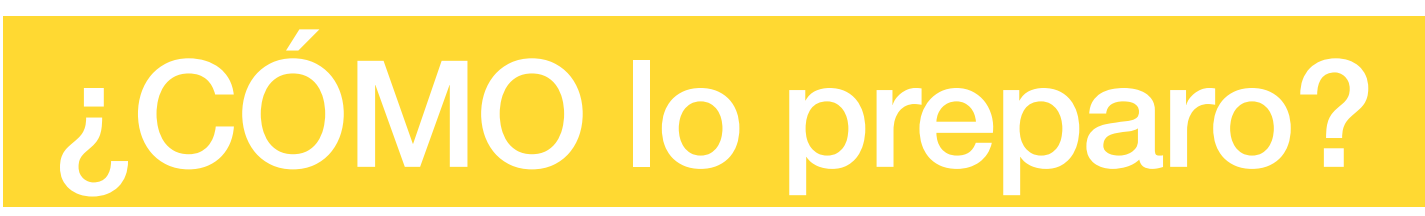

Antes de grabar siéntate a escribir

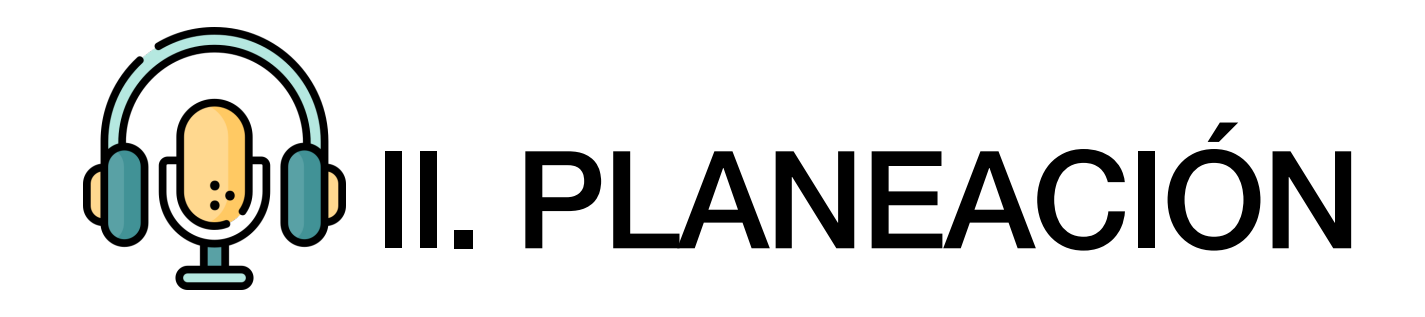

#### Objetivos .

¿Por qué quieres producir un podcast? ¿Para quién quieres grabarlo?

#### Nombre del podcast

Ve pensando en el nombre,

#### VISIÓN

Es algo grande y qué te mantendrá inspirado y motivado

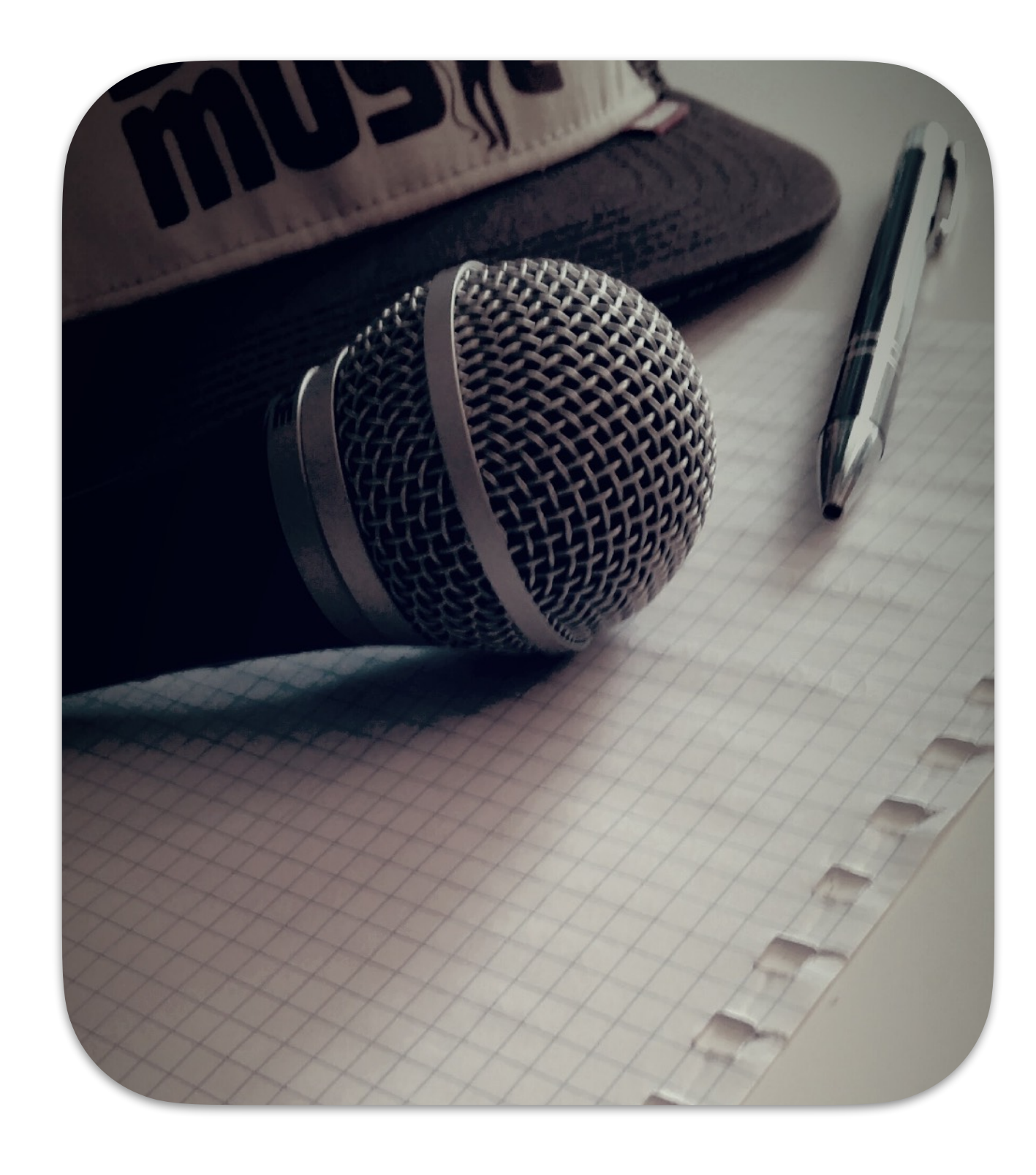

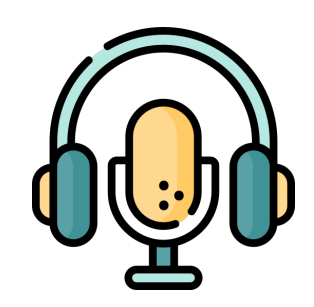

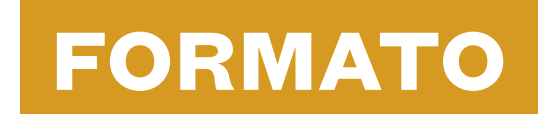

#### **Podcasts**

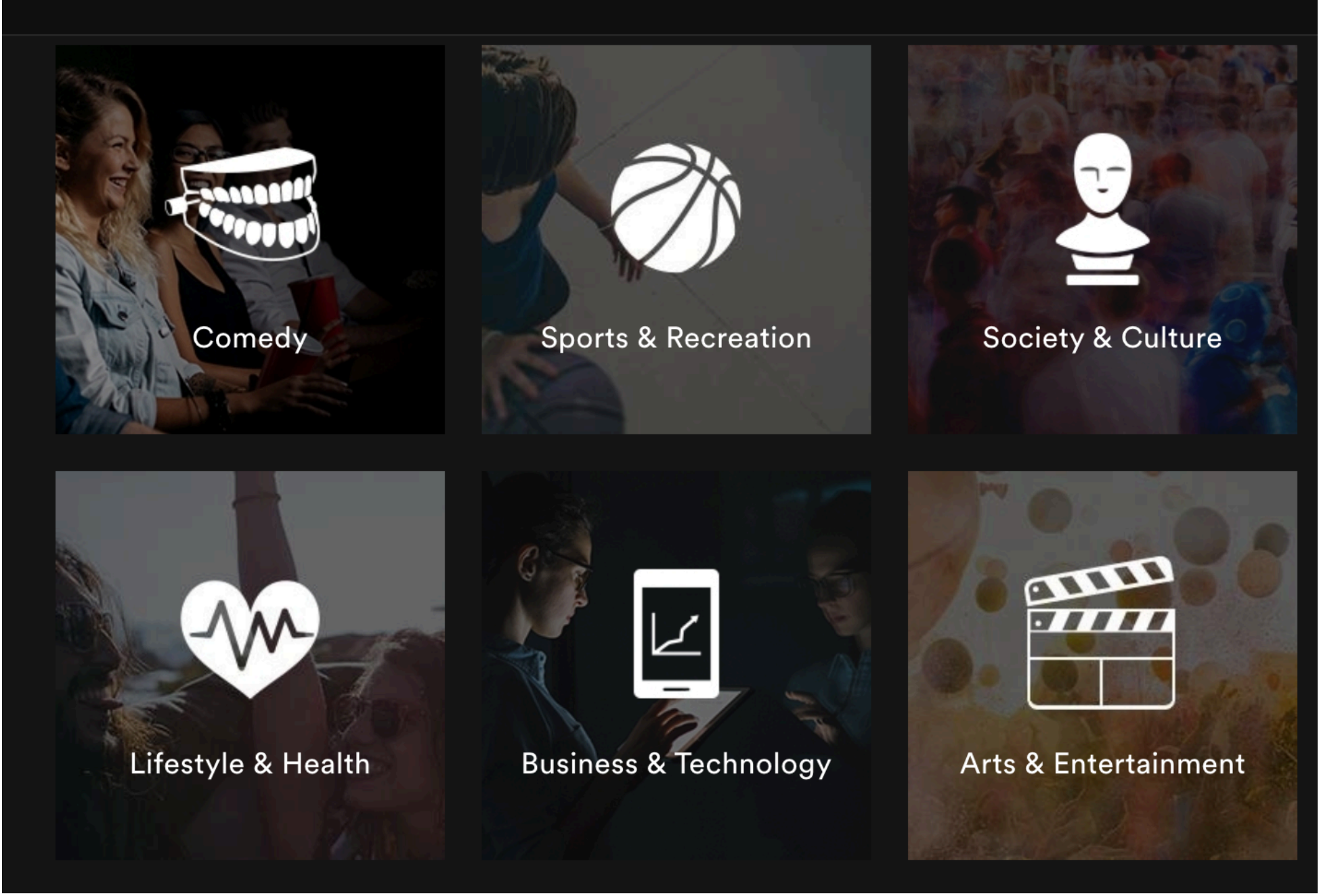

#### ¿QUÉ TEMAS VAS A TRATAR DE ACUERDO A TUS OBJETIVOS ?

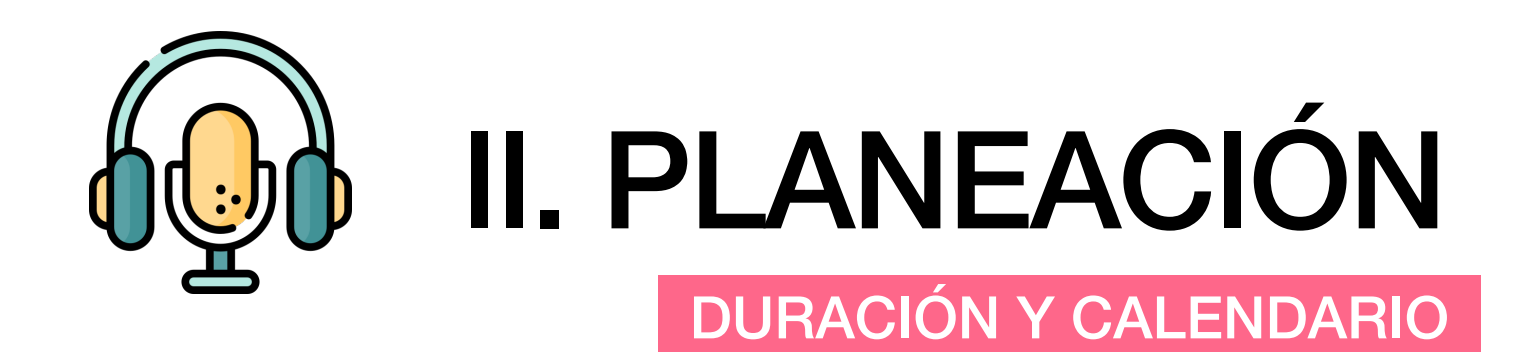

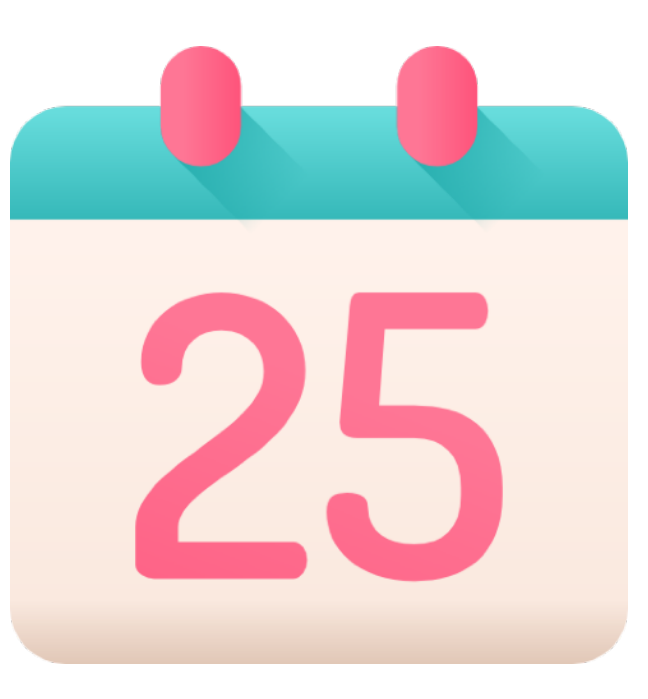

DISCIPLINA Y CONSTANCIA

¿10 MINUTOS - 90 MINUTOS ?

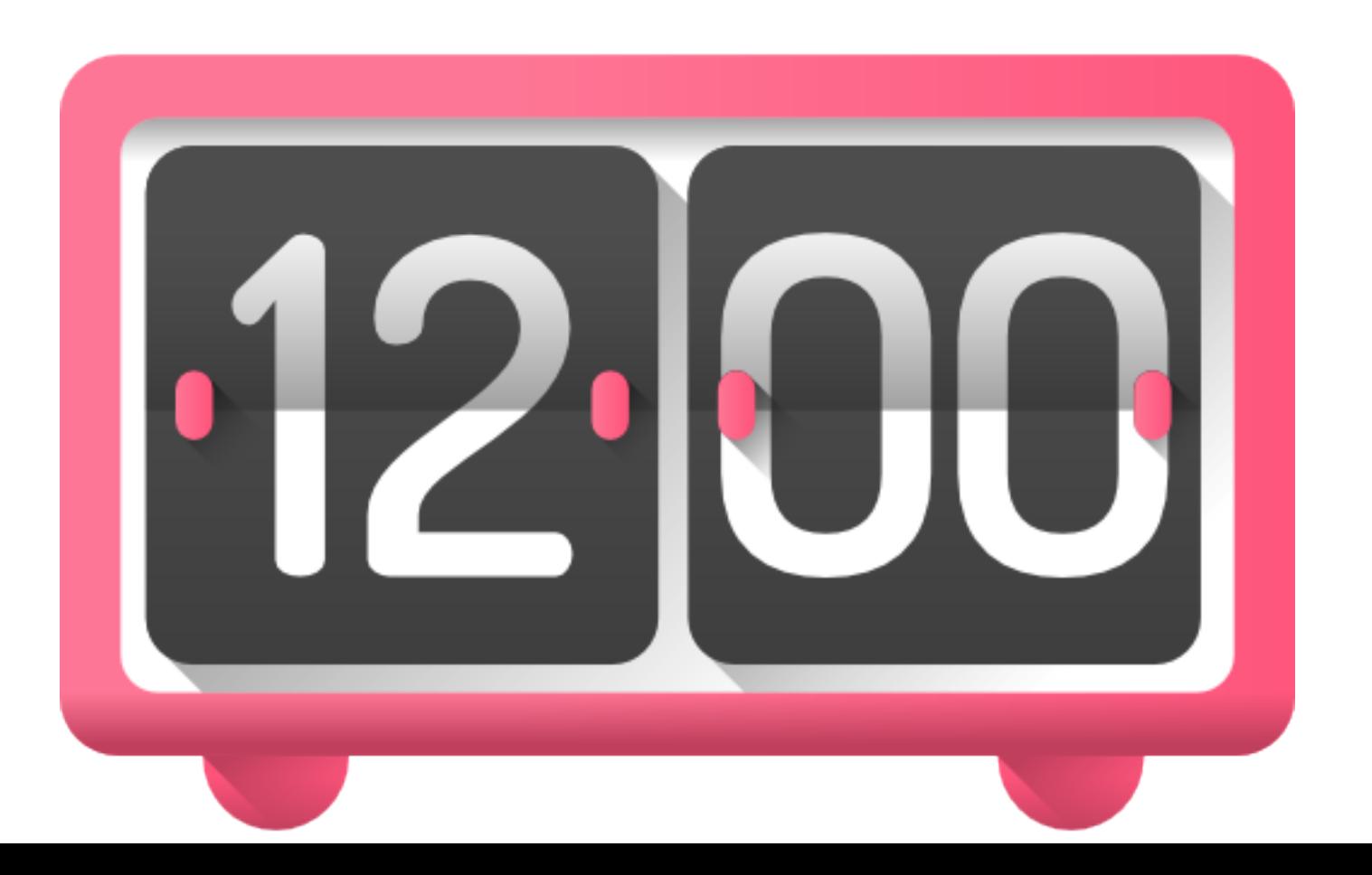

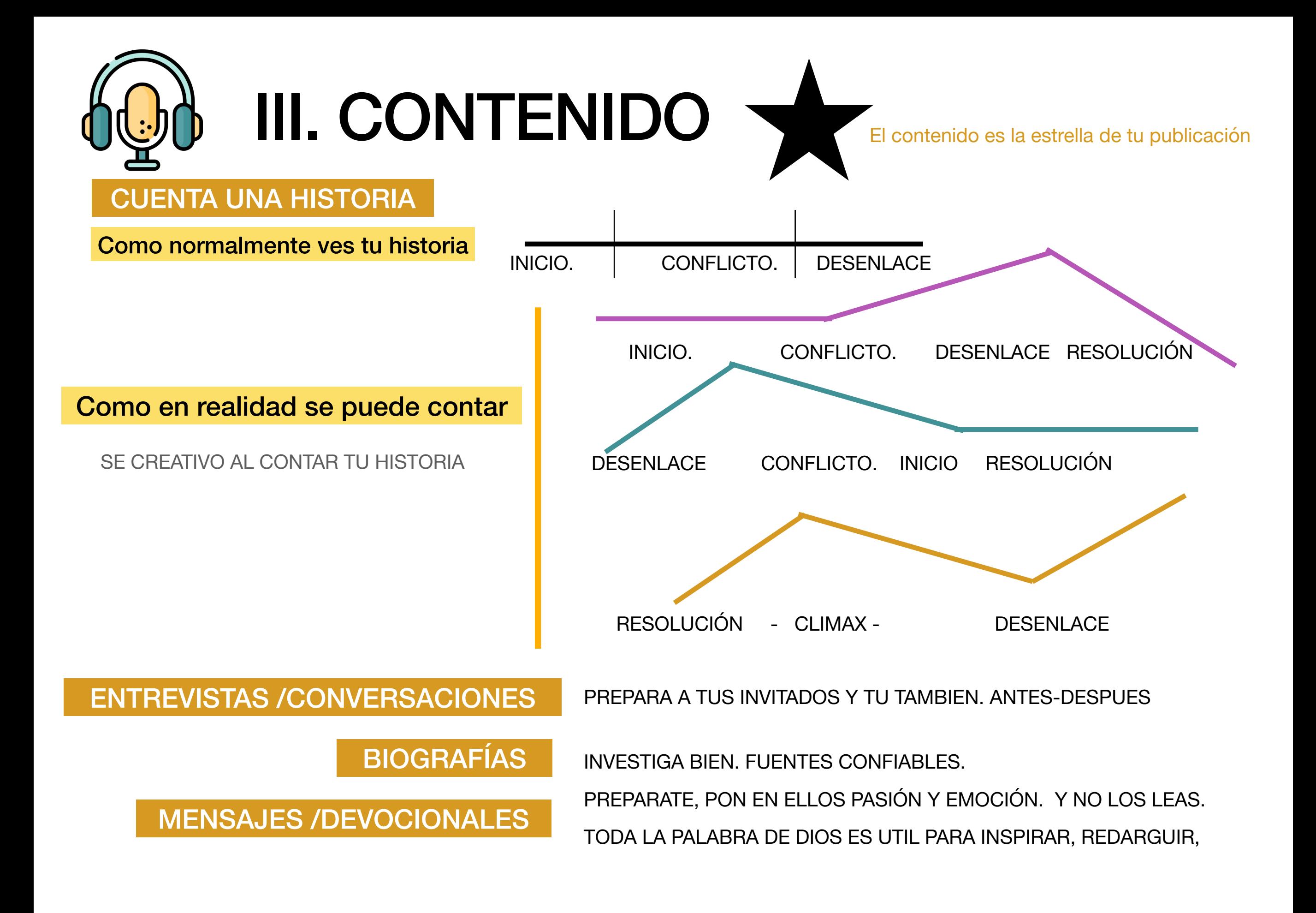

# USA ONTENIDO LEGAL "Toda creación tiene un autor y posee derechos"

Hay muchos sitios web en donde el creador te permite hacer uso de sus creaciones con licencia gratuita.

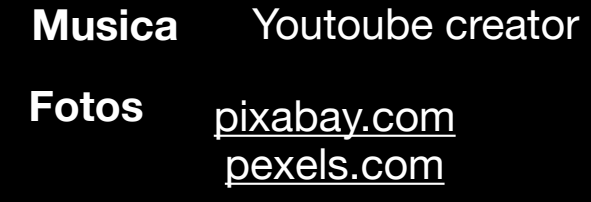

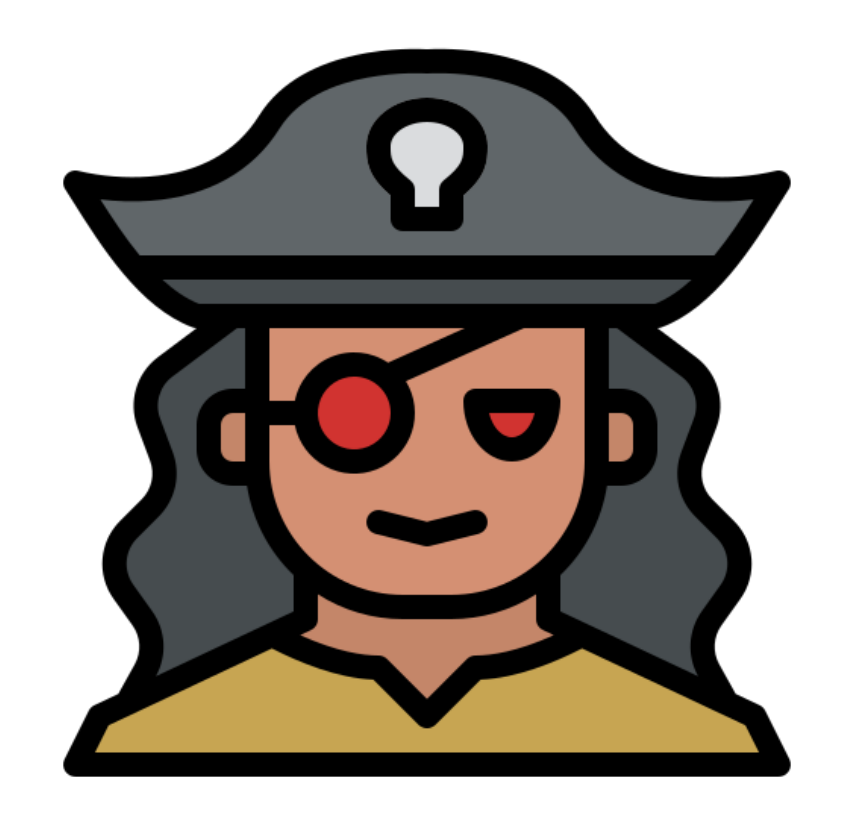

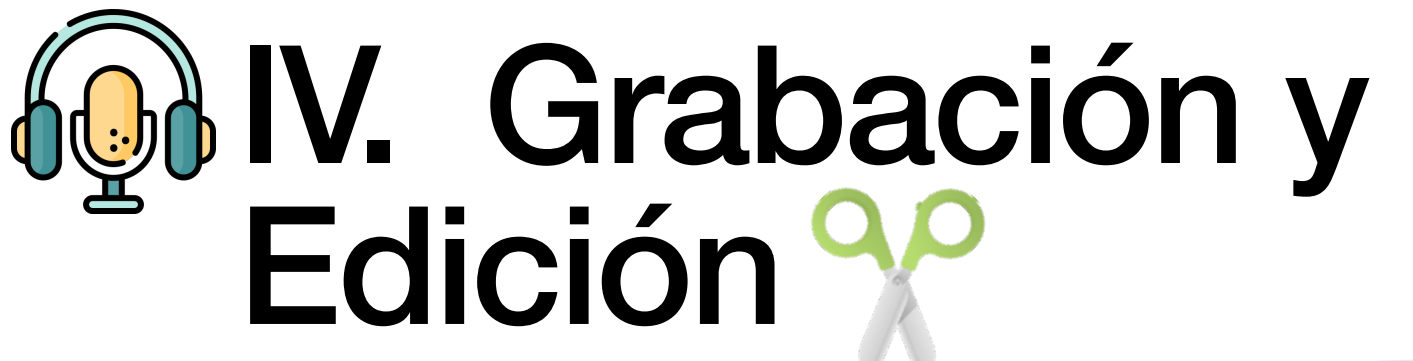

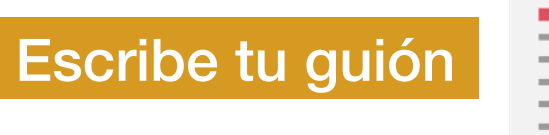

Escribe para el oído

Prepara tu sesión . Invitados, etc.

Aplicaciones

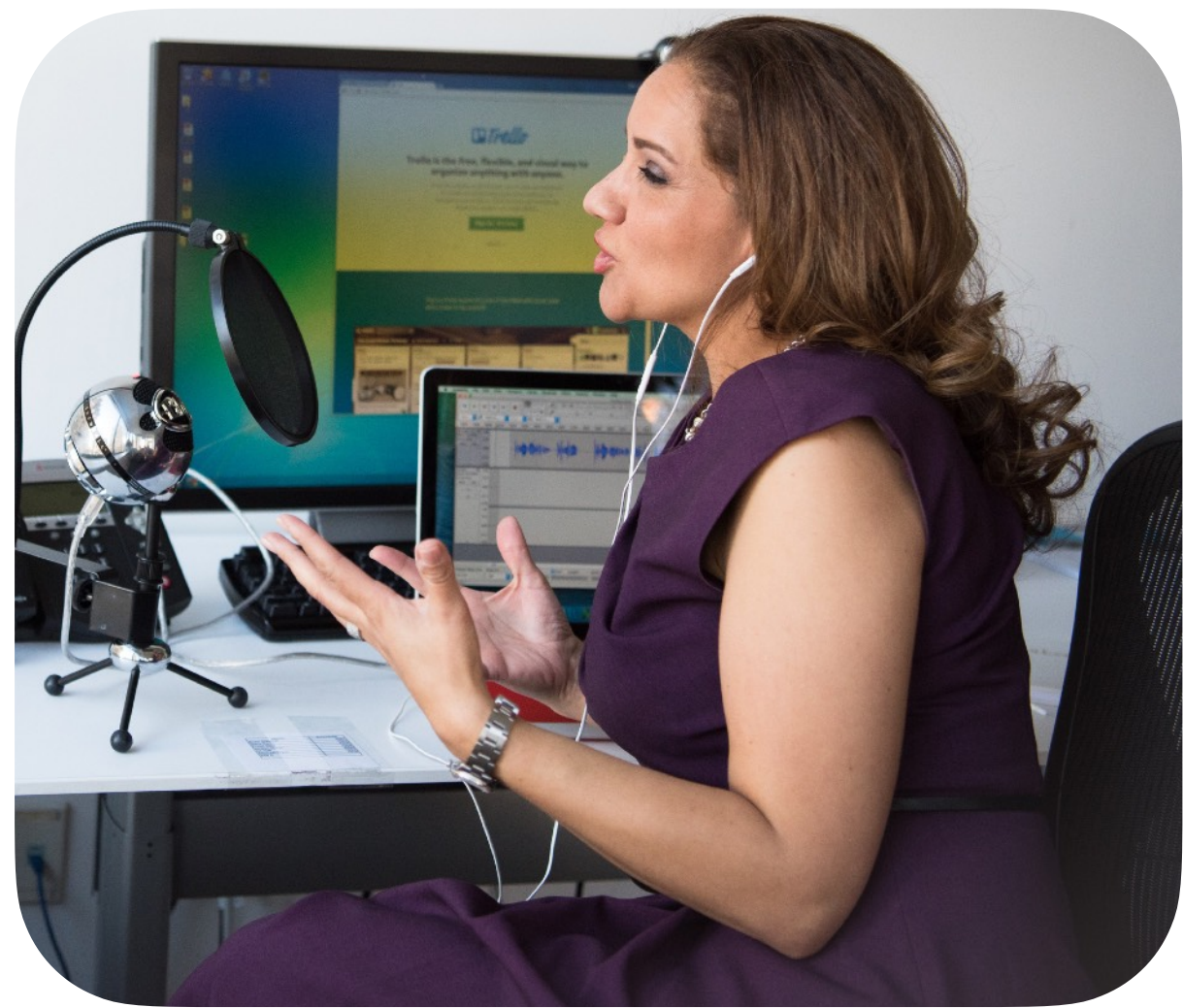

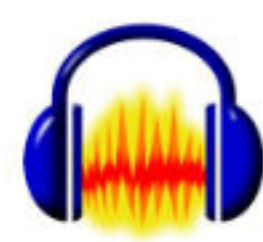

Audacity

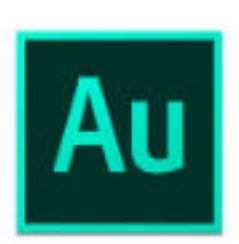

Audition

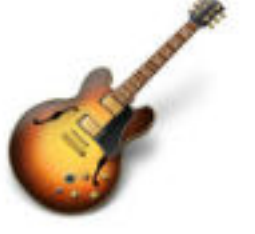

Garage band

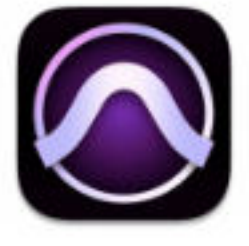

Pro Tools

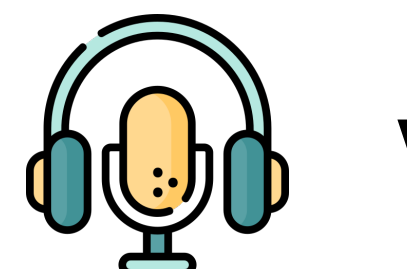

### V. PUBLICACIÓN

## ISI **SANTANIA DEL SEGNETO DE**

• que genere RSS feed

#### **HOSTING**

Listen on Anchor.fm

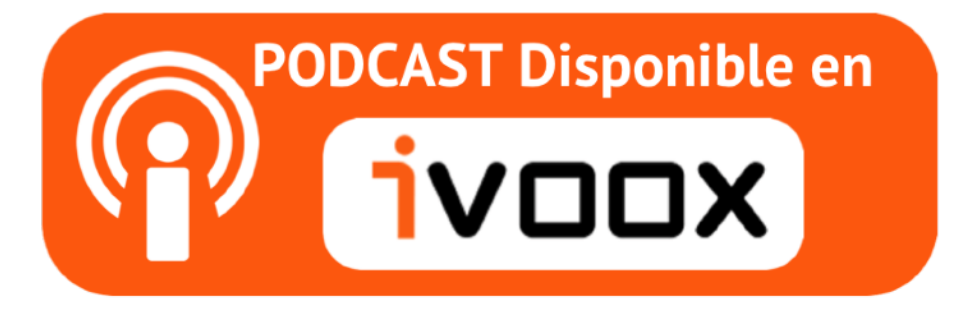

- NO puedes subir directamente tus archivos de audio a las plataformas SPOTIFY , ITUNES, GOOGLE, ETC
- Al iniciar publica de 3 a 5 episodios.
- Considera publicar también en Youtube tus audios.

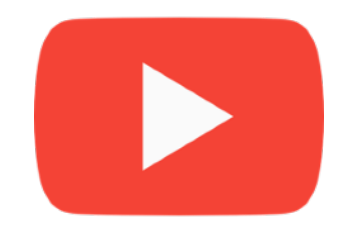

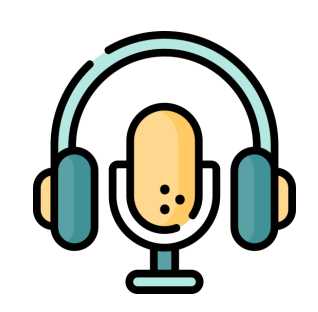

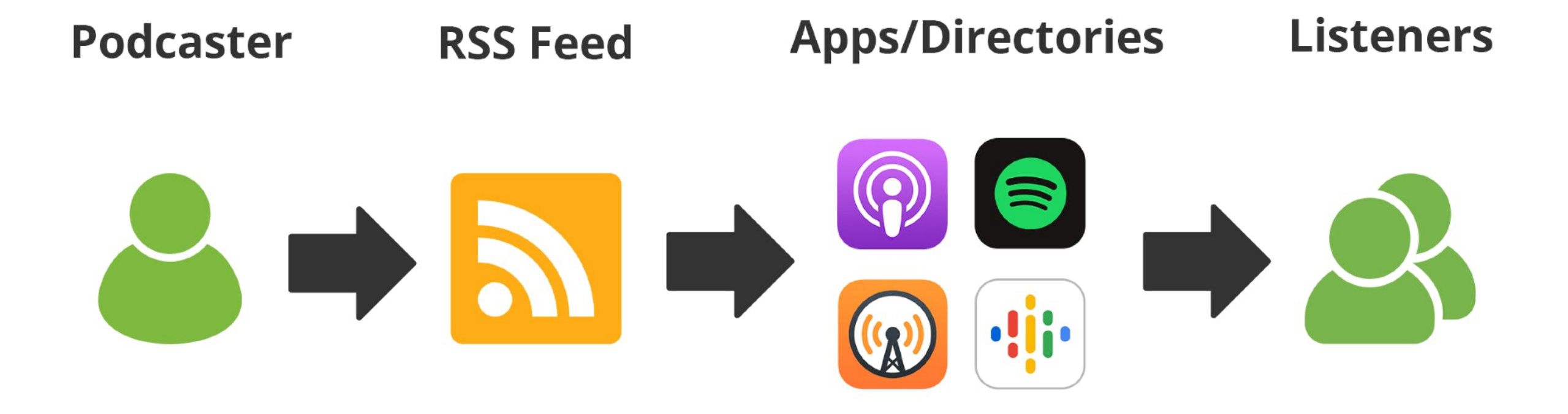

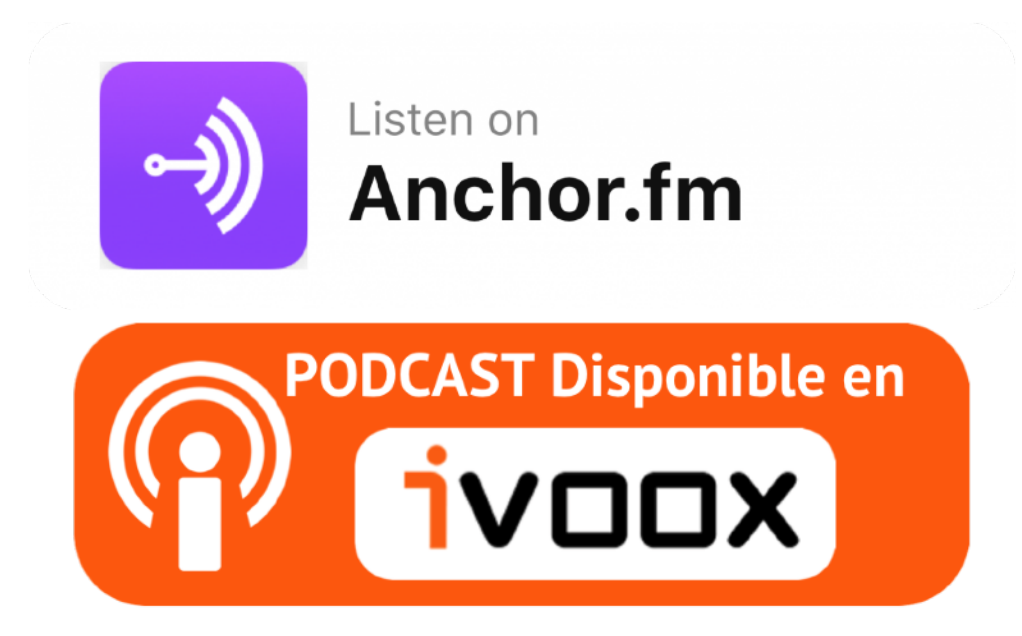

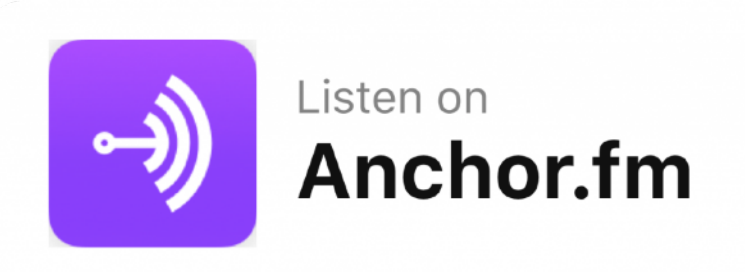

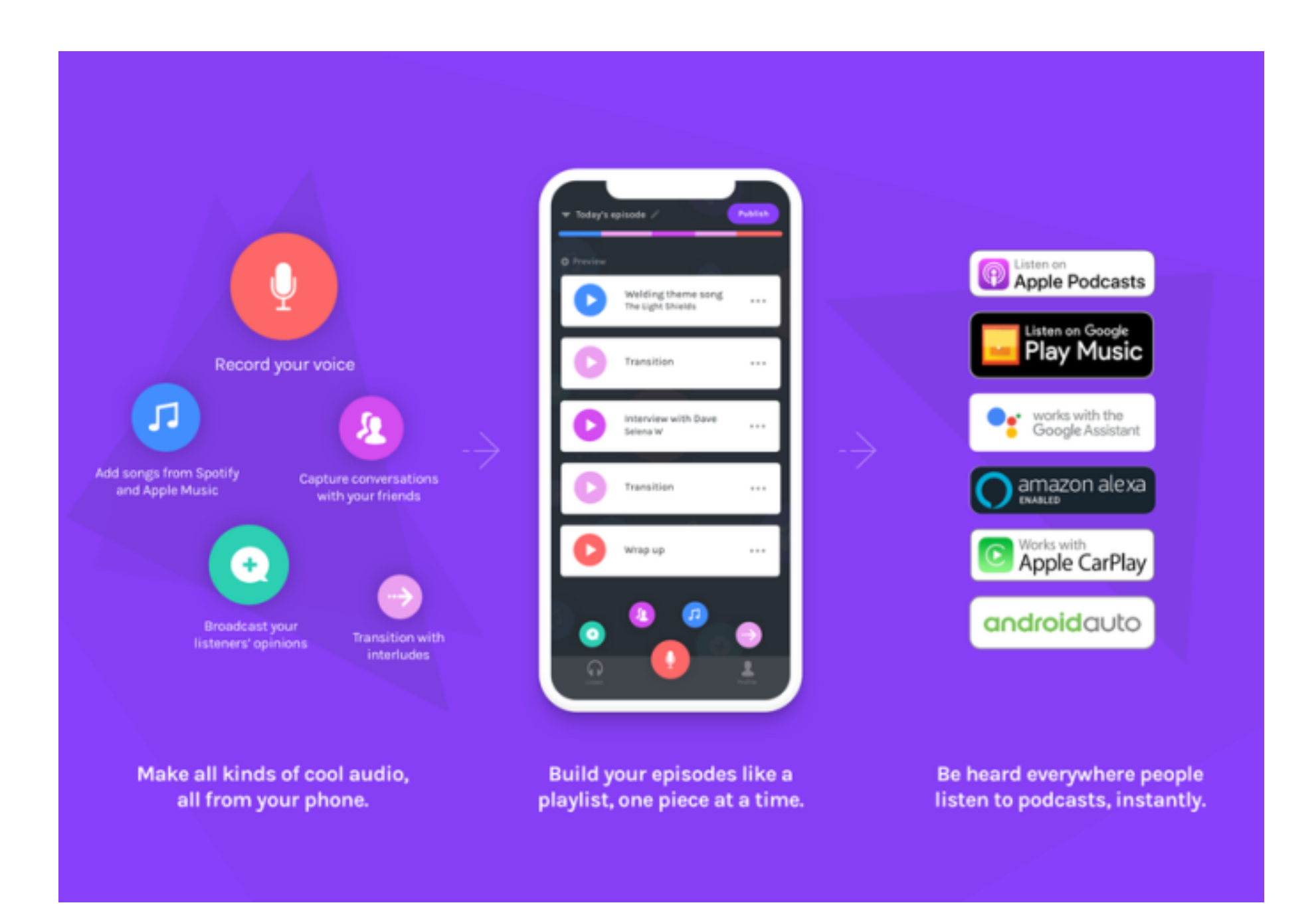

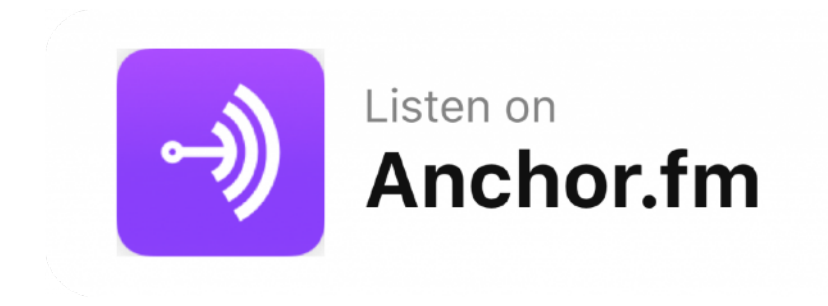

**Pasos .** 

- **1. Abre tu cuenta**
- **2. Define el nombre de tu podcast**
- **3. Agrega un gráfico /logo (imagen de portada) con el cual la gente identificará tu podcast.**
- **4. Sube los archivos de audio a la plataforma**
- **5. Puedes grabar directamente desde la aplicación**
- **6. Da título a tu episodio**
- **7. Escribe una pequeña descripción del contenido de tu episodio**
- **8. Dale una categoría.**
- **9. Sube un gráfico para identificar tu episodio**
- **10.Publica**
- **11.Y difunde en tus redes sociales**

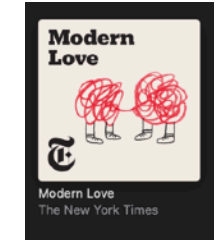

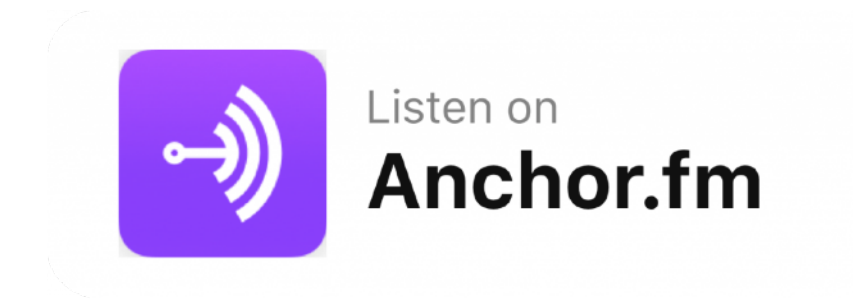

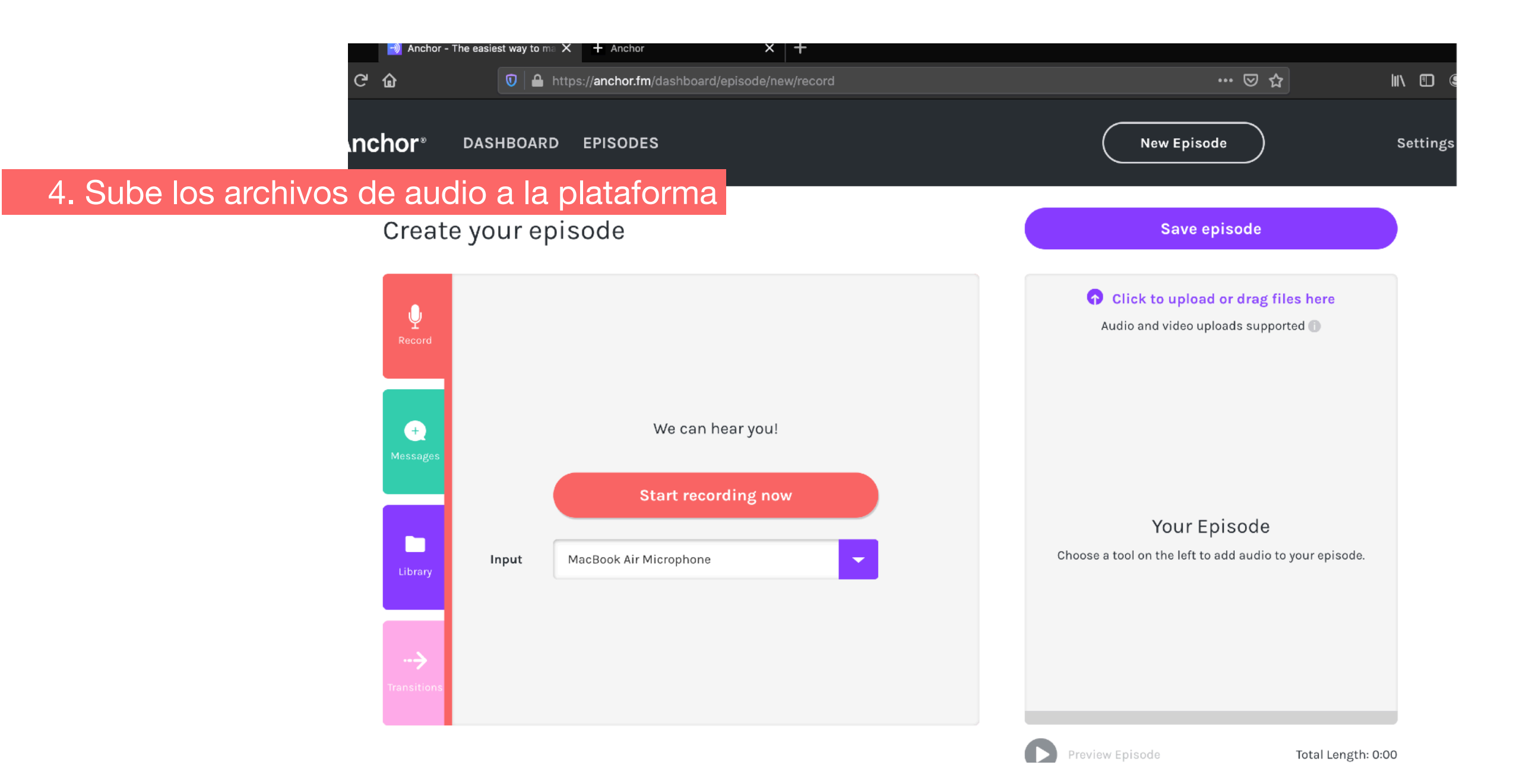

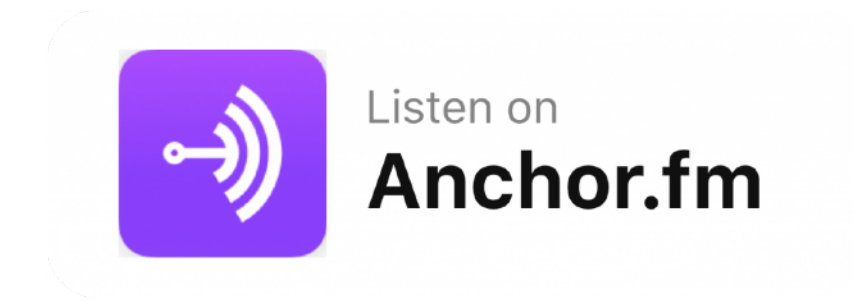

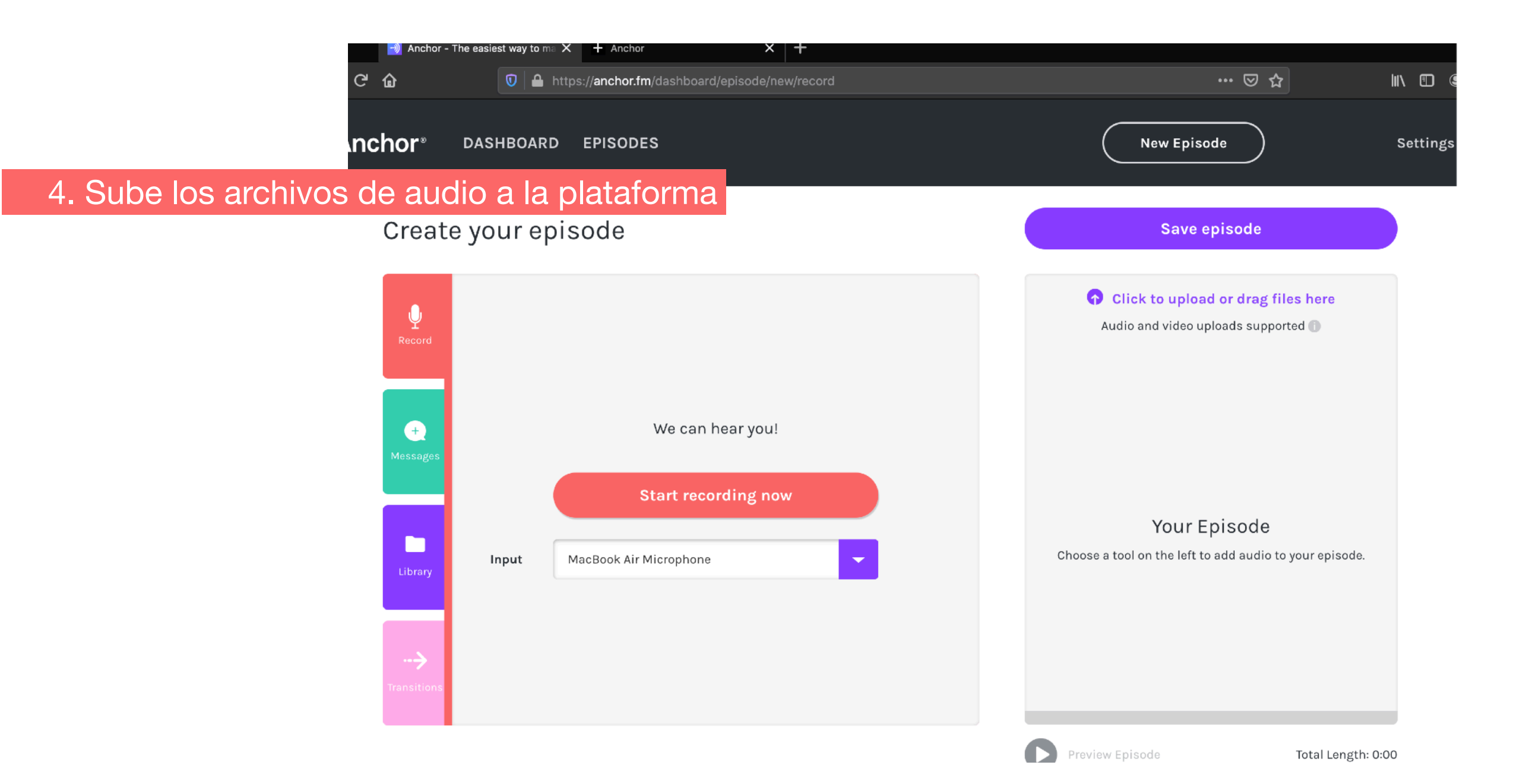

#### Listen on Anchor.fm

Con esta opción puedes realizar entrevistas o colaboraciones con otros. Enviara link para que ellos puedan conectare

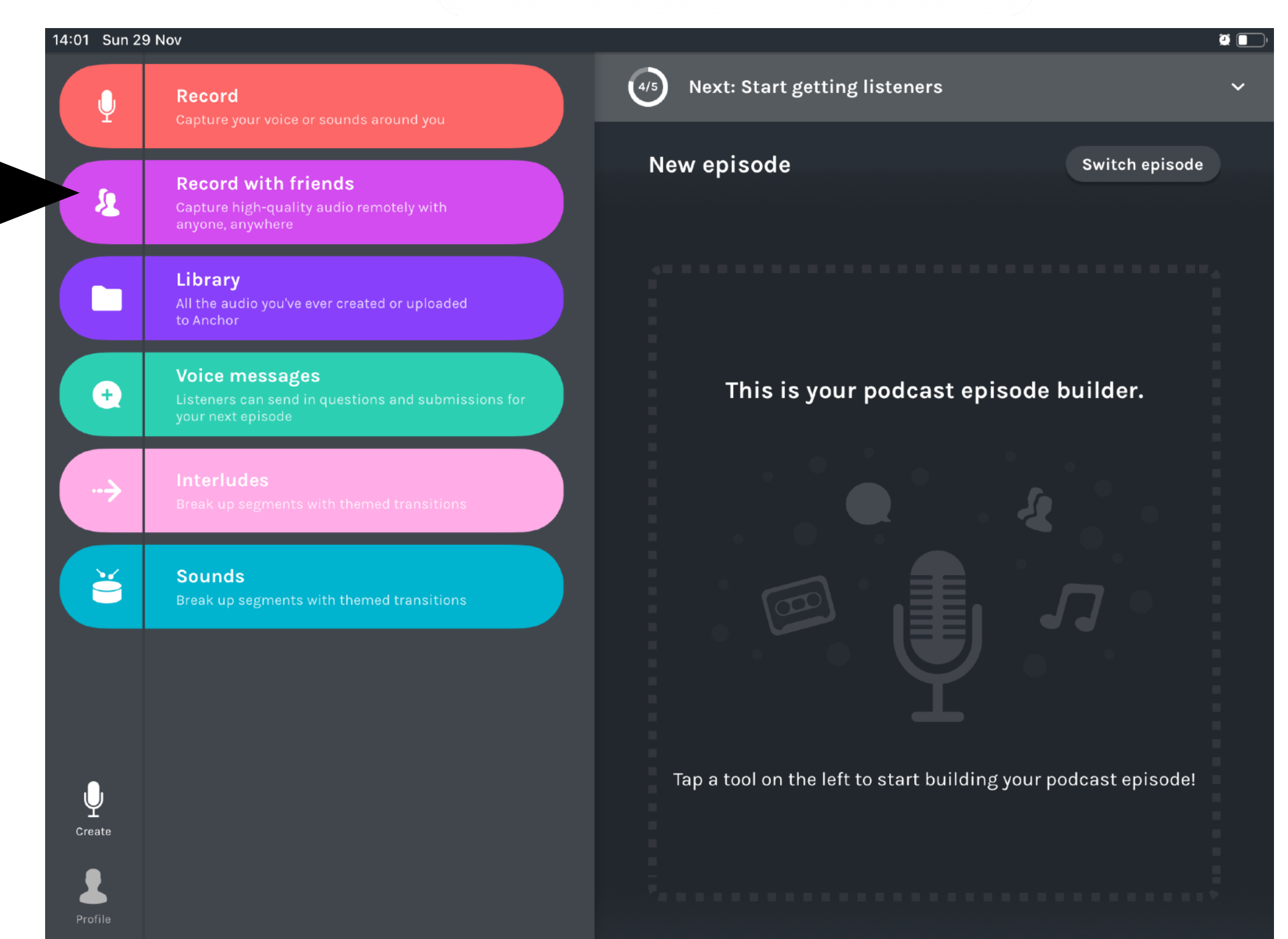

# Blog

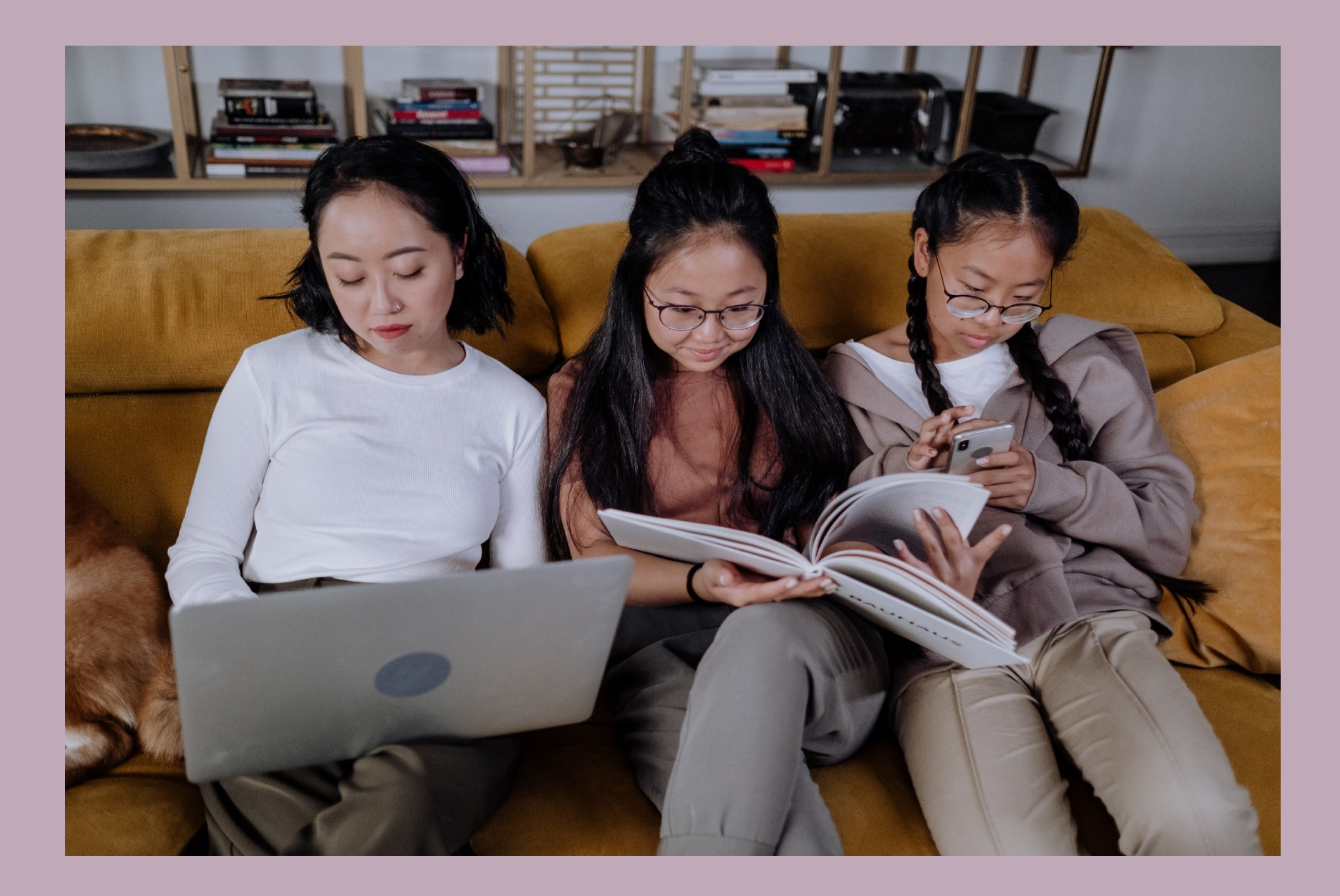

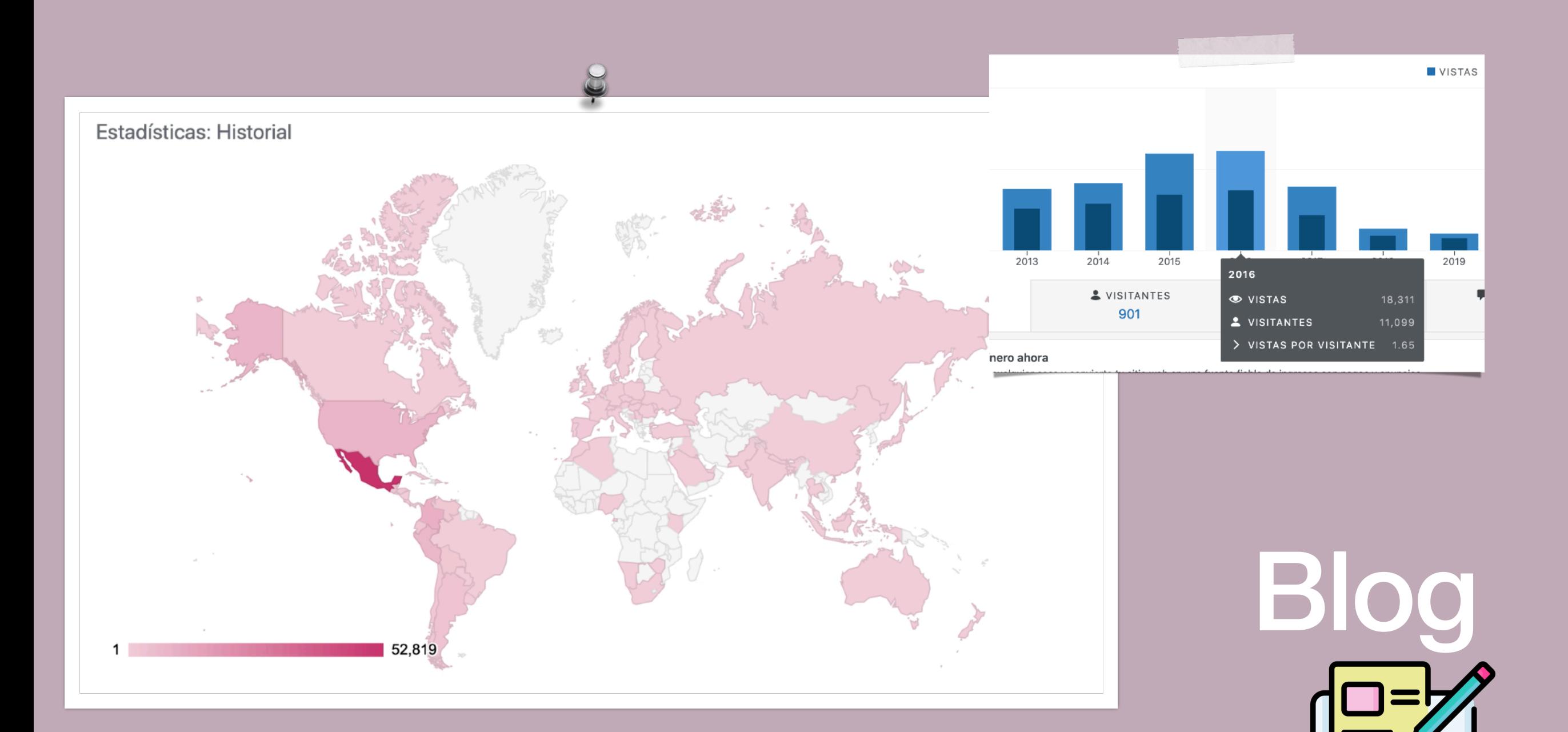

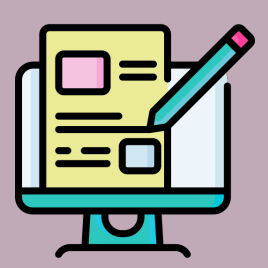

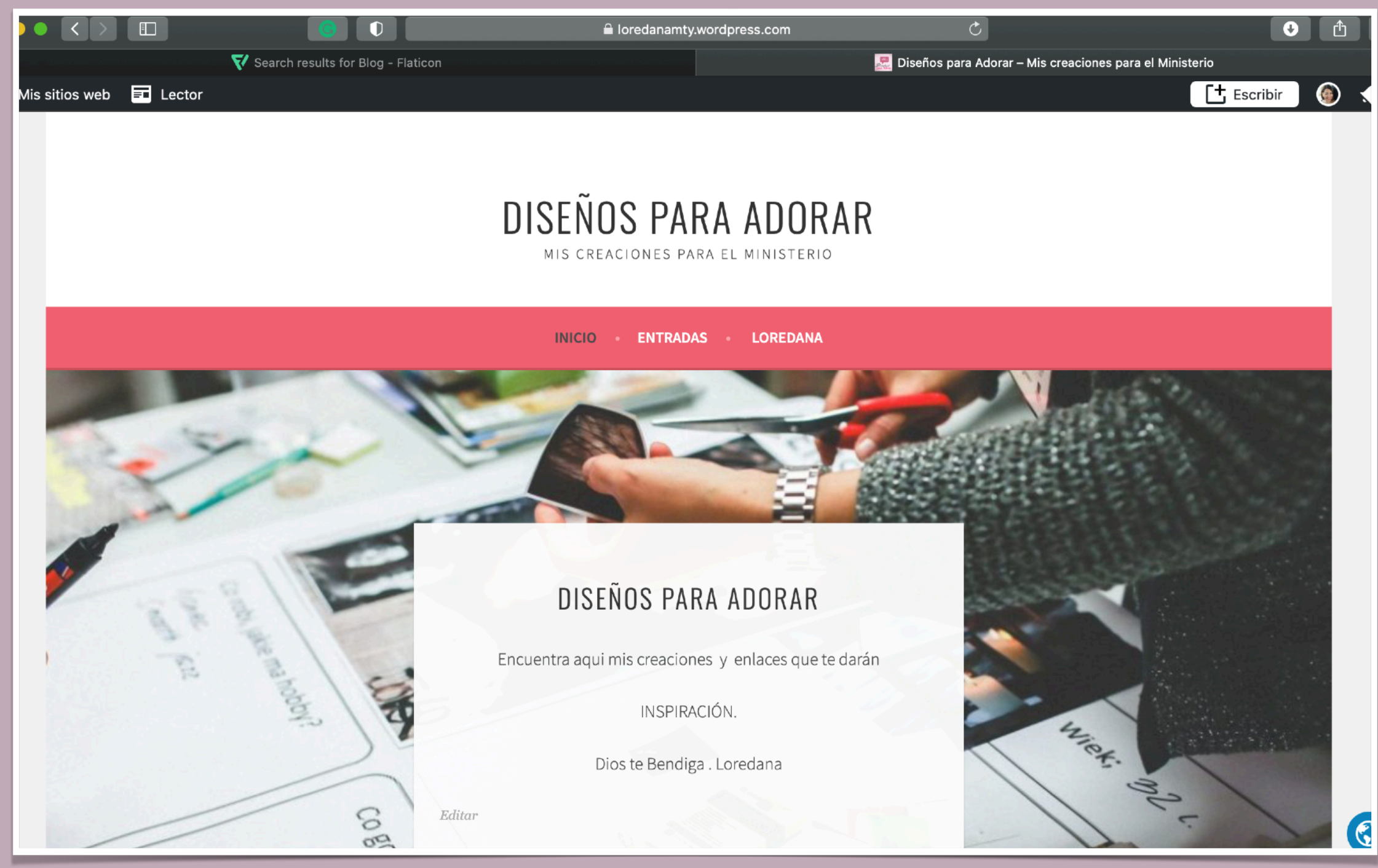

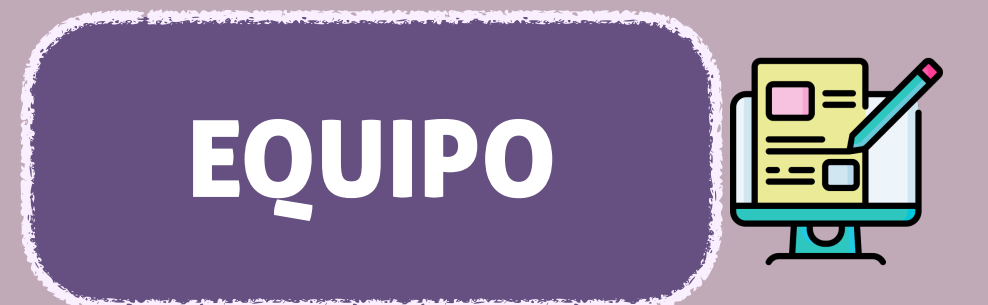

#### LÁPIZ Y PAPEL

**COMPUTADORA** 

**TABLETA** 

#### TELEFONO CELULAR

Sigue los pasos de planeación al igual que el podcast.

#### PARA ESCRIBIR NECESITAS INSPIRARTE Y SENTARTE

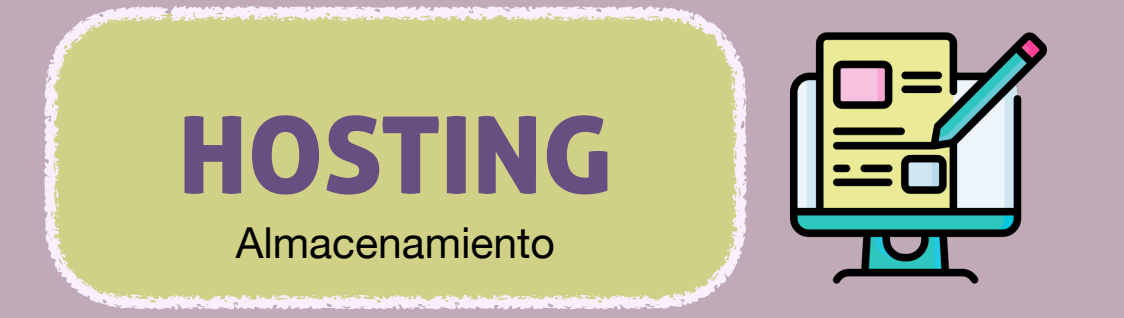

#### 1. TENER UNA PÁGINA WEB \* DOMINIO

#### 2. TENER CUENTA EN ALGUN SITIO DE BLOG

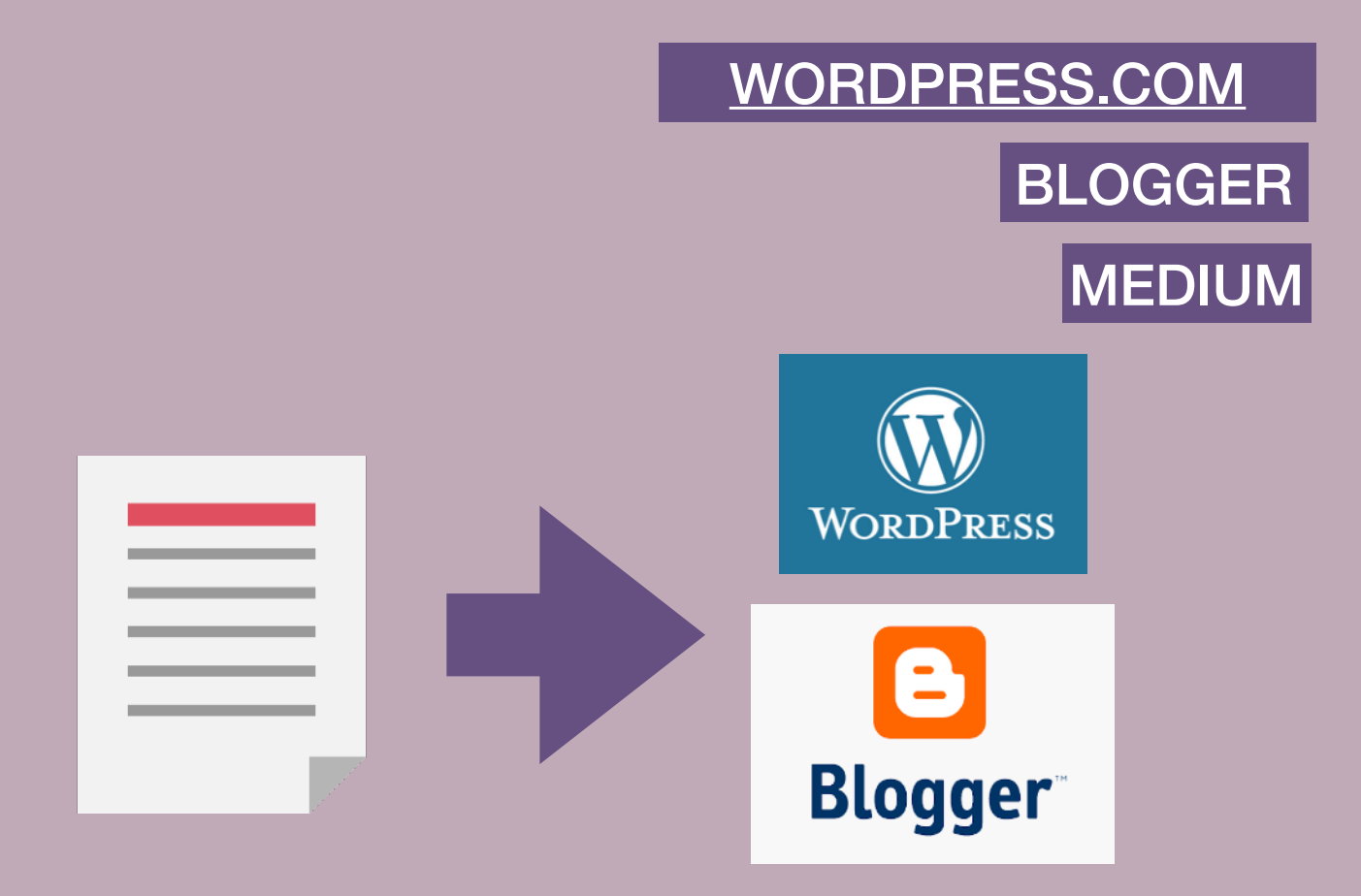

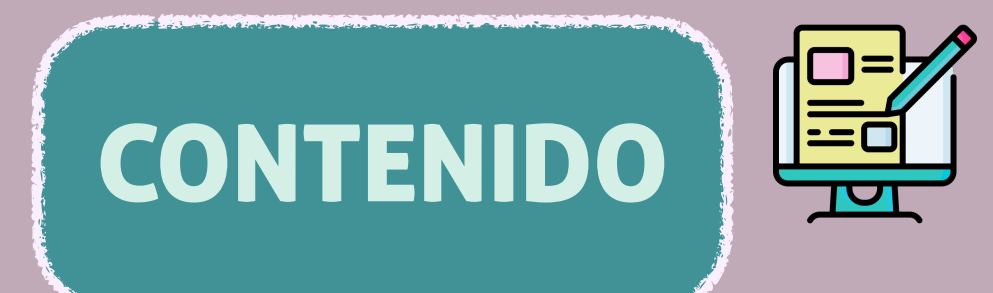

#### Para escribir necesitas

sentirte libre para abrir tu corazón.

Escribe tu anécdotas

Escribe tus mensajes y/o devocionales

Comparte tus recetas, tips de decoración, manualidades, etc.

\*Escribe notas de tu PODCAST

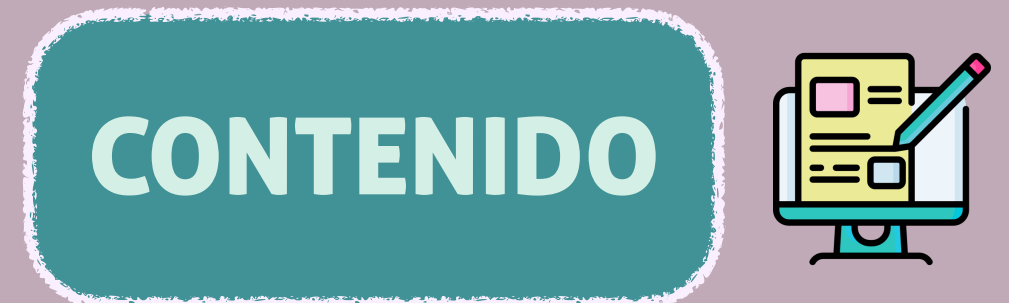

#### AL ESCRIBIR TOMA EN CUENTA :

Dale un formato. Storytelling

Revisa tu ortografía

No des demasiadas vueltas al punto. Escribe en enunciados cortos .

Antes de publicar, descansa tu escrito y vuelve a leerlo o pide que alguien más lo lea.

Si es necesario, quita lo que no aporta y lo que suena repetitivo. Sé claro.

Usa el diccionario RAE. Sinónimos

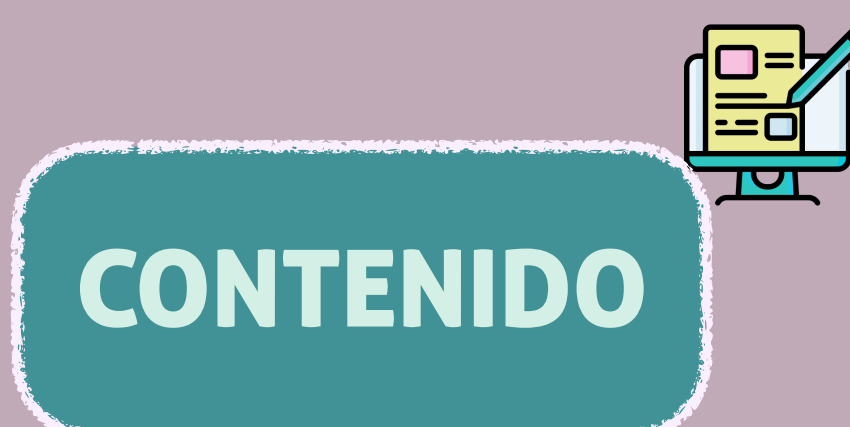

"No hay nada nuevo bajo el sol" Todos tomamos inspiración de otros creadores

No copies contenidos

Menciona al autor Haz uso de las citas

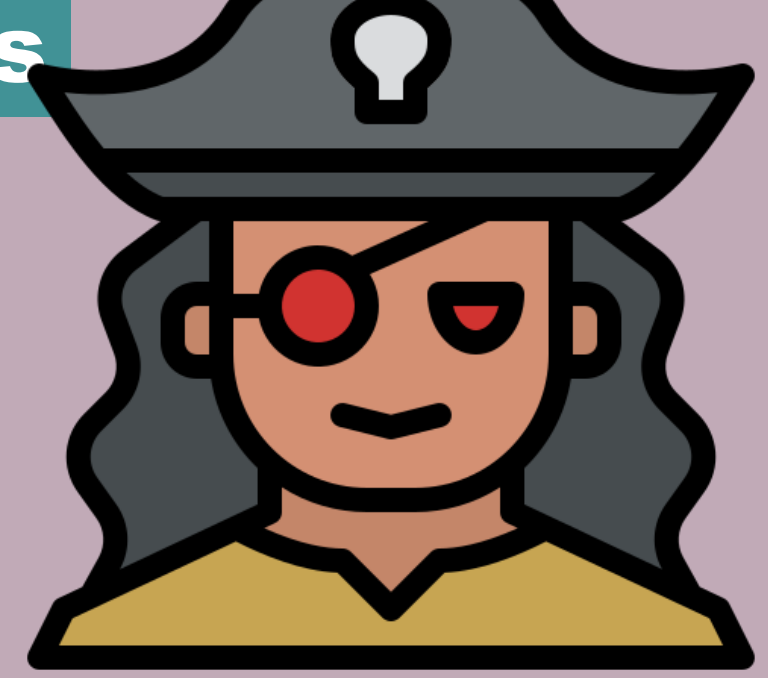

#### 1. Crea tu cuenta

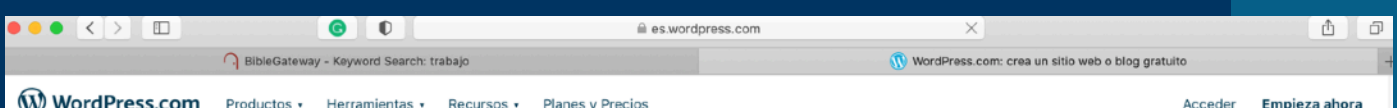

#### Te damos la bienvenida al creador de páginas web más popular del mundo.

39% de la web se ha creado con WordPress. El número de blogueros, pequeños negocios y grandes empresas del Fortune 500 que usan WordPress es mayor que la suma de usuarios del resto de alternativas juntas. Únete a los millones de personas que han elegido WordPress.com.

Empieza a crear tu página web

#### W

#### Empecemos.

Primero, crea tu cuenta de WordPress.com.

Tu dirección de correo electrónico

#### Selecciona un nombre de usuario

Selecciona una contraseña

Al crear una cuenta, aceptas nuestras condiciones del servicio.

Crear tu cuenta

#### O crea una cuenta mediante:

**G** Continuar con Google

**Continuar con Apple** 

Si continuas con Google o Apple y aún no tienes ninguna cuenta de WordPress.com, crearás una cuenta, lo que significa que aceptas nuestras condiciones del servicio.

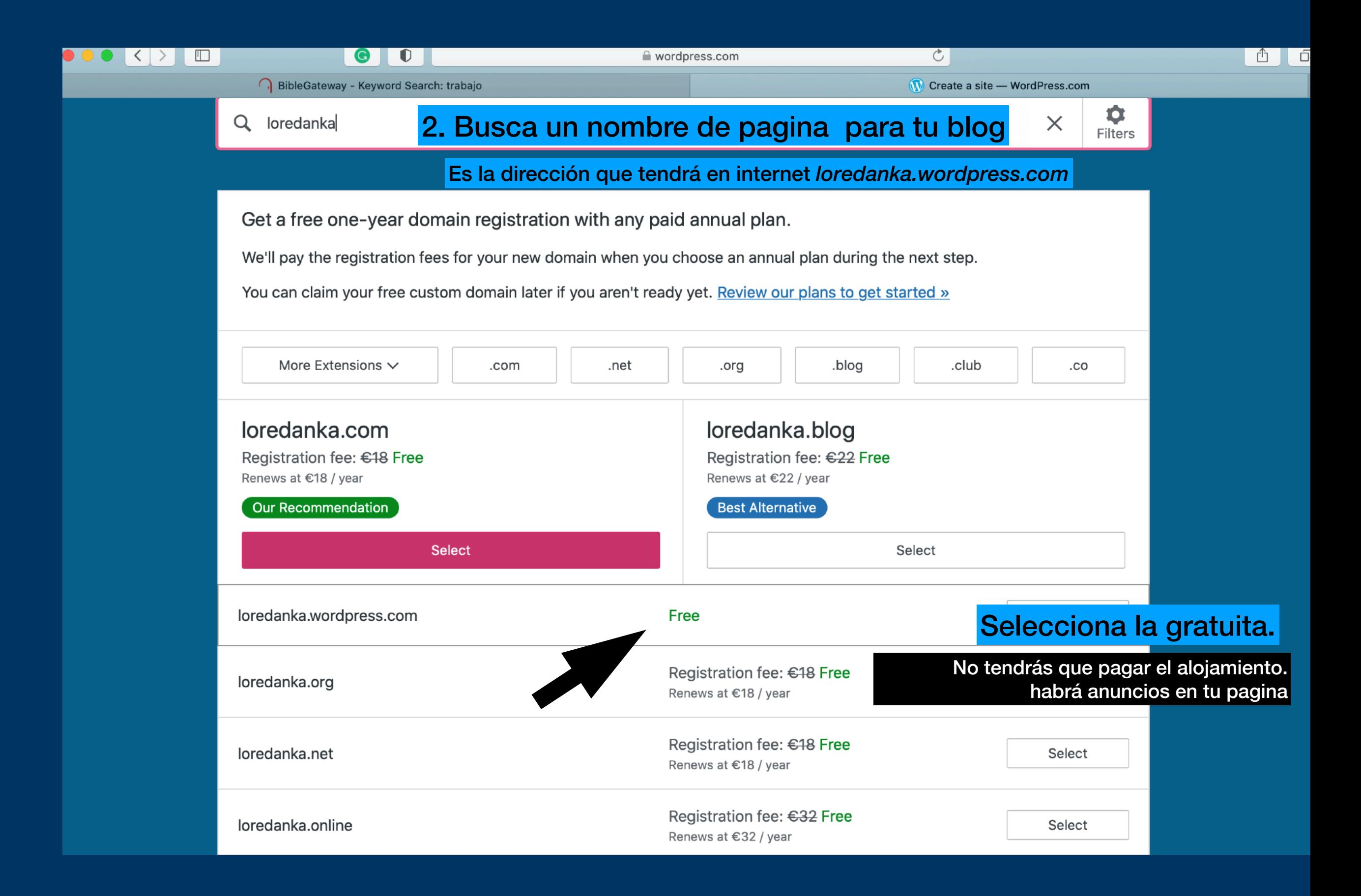

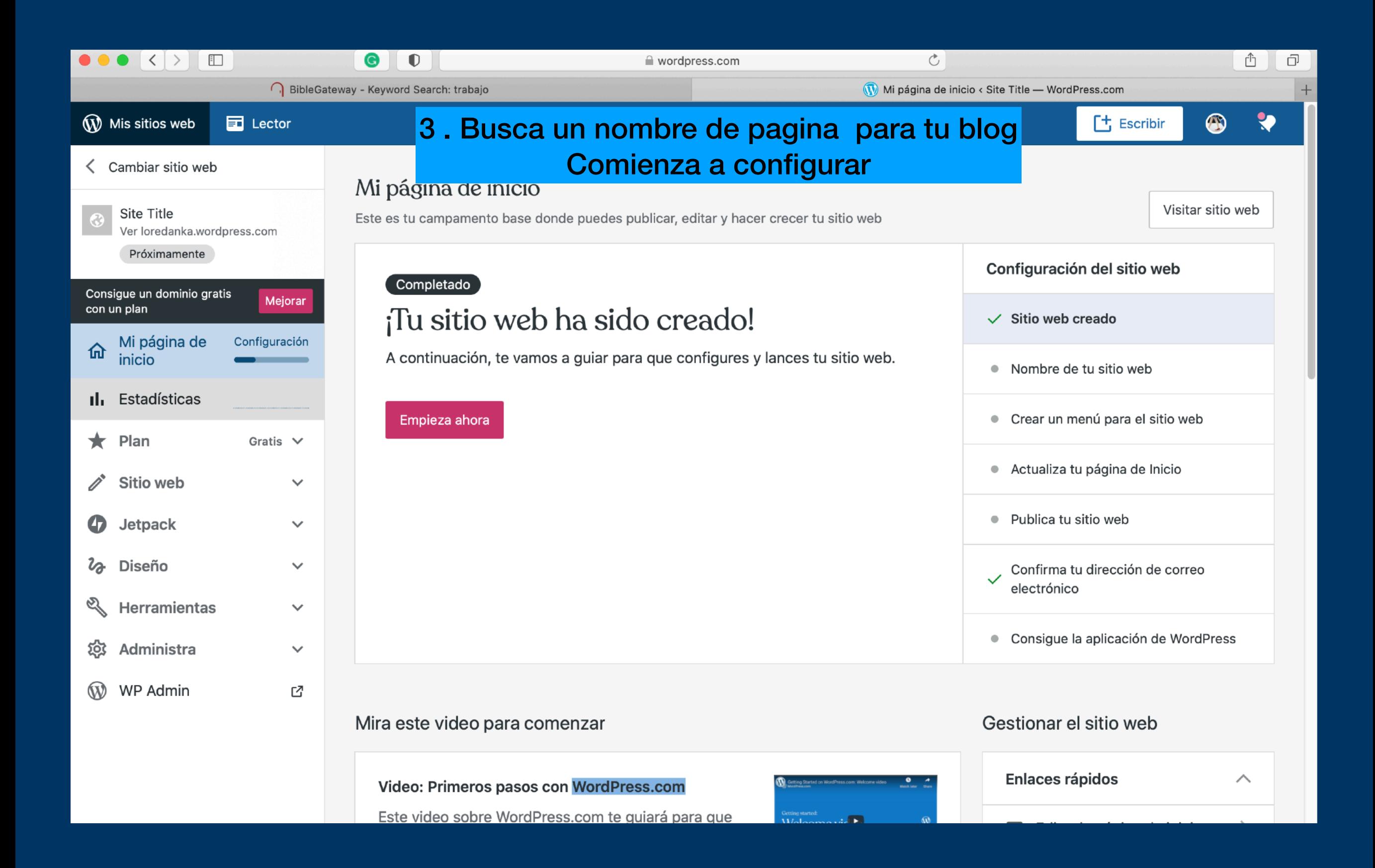

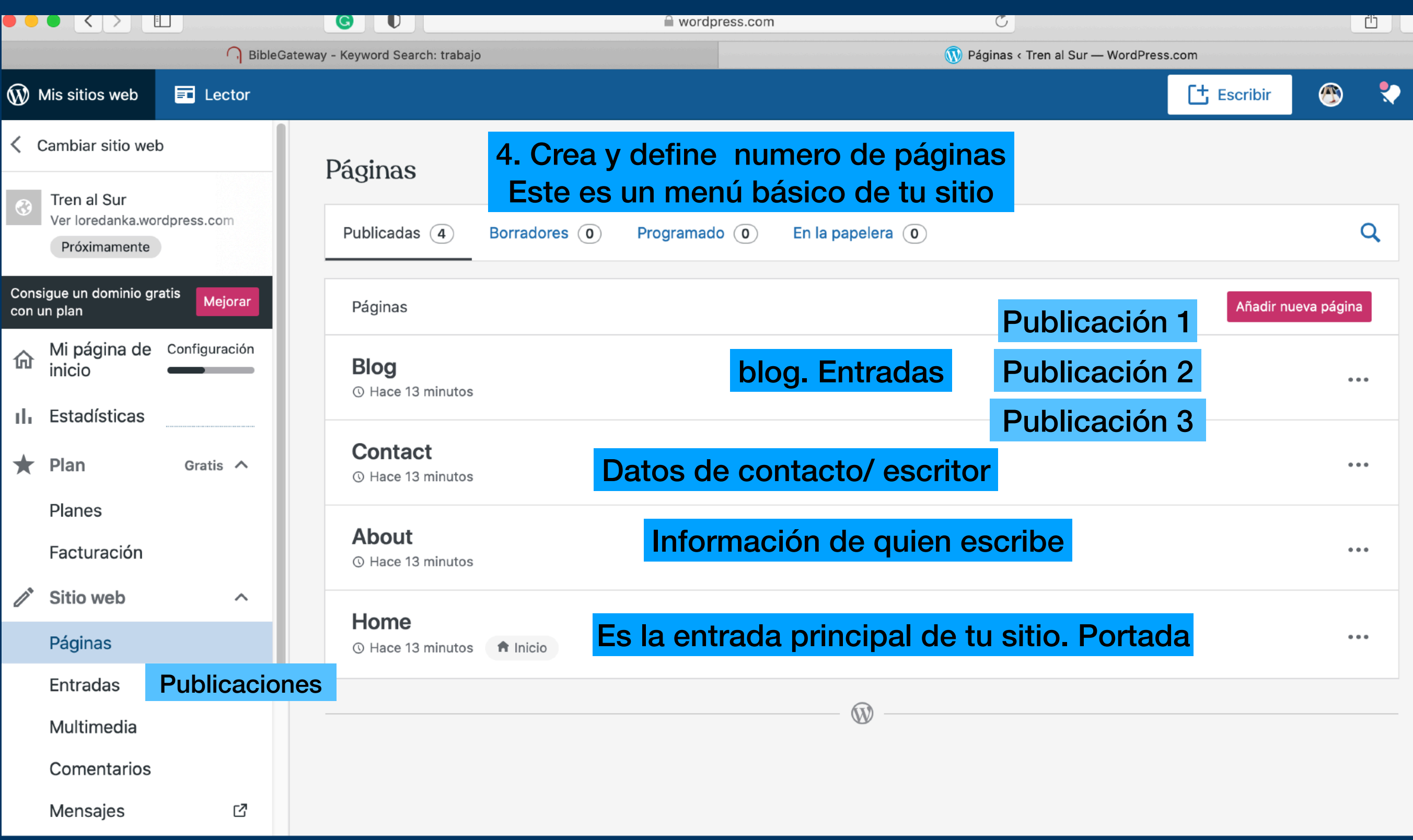

# Elementos y derechos de autor.

El ser humano tiene derecho a vivir del fruto de su trabajo, el artista o creador de contenidos tiene el derecho de comercializar o distribuir o compartir gratuitamente su creación, pero es decisión que le compete al artista.

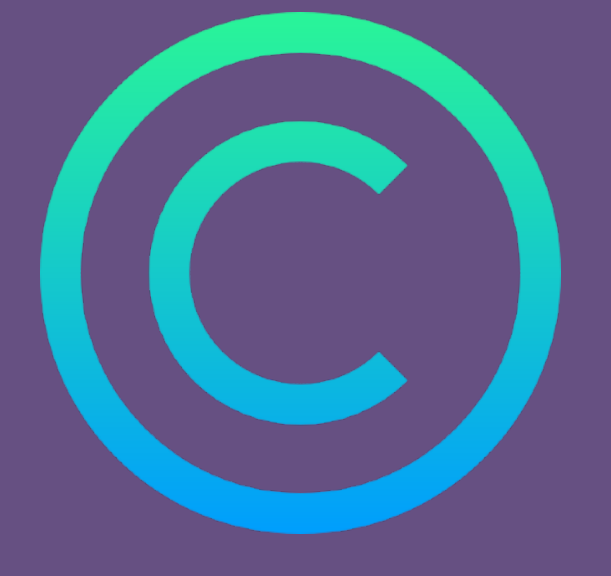

Usa elementos legales para tus publicaciones

- Música. Fotografías. Textos.
- Nombras las referencias y citas
- Nombra autores de fotografías compartidas.
- Si vas a grabar o compartir algo, pide permiso antes de hacerlo.

\*Registro de nombre comercial de tu Podcast. MARCA COMERCIAL \*Protección de derechos de tus blog. (están protegidos por tu autoría)

# Publicidad y diseño

### Diseña tu portada para tu blog y podcast

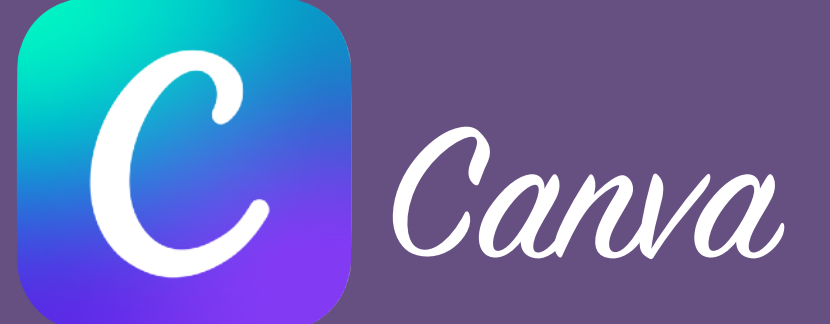

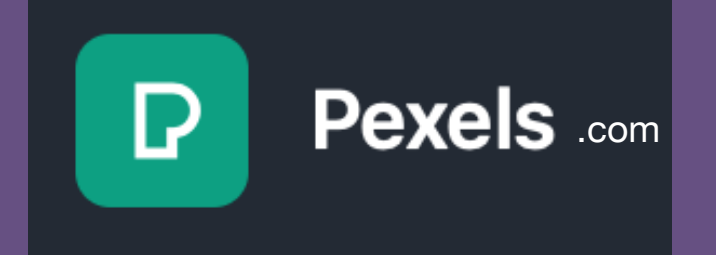

#### https://www.materialpalette.com

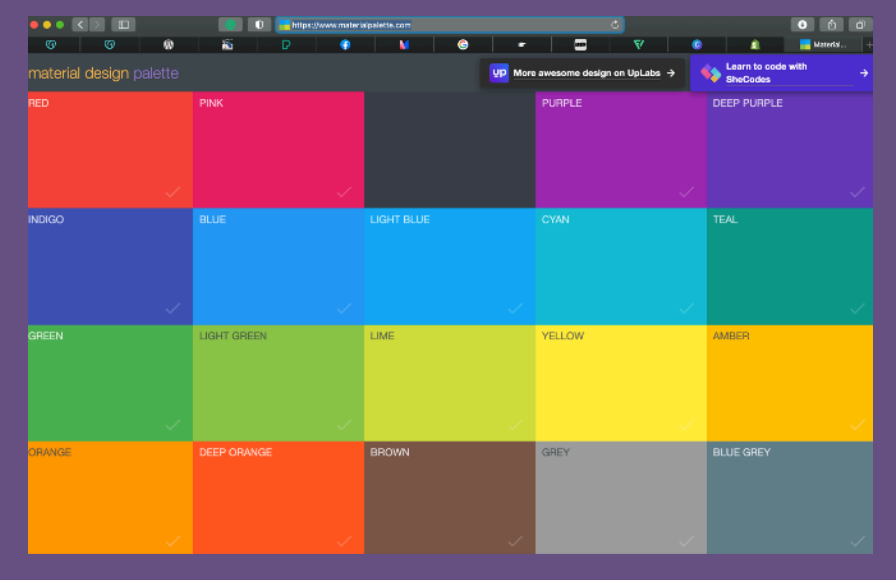

#### **Personal Journals**

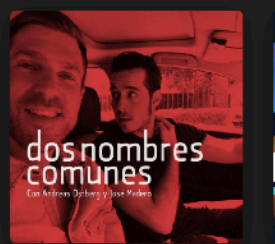

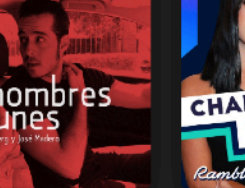

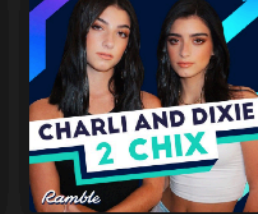

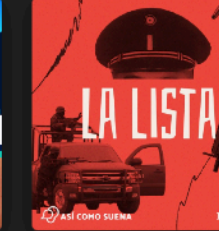

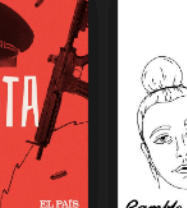

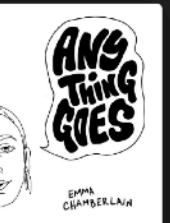

See All

See All

**Dos Nombres Comunes** Andreas Östberg y José M...

CHARLI AND DIXIE: 2 CHIX Ramble and Charli and Dix...

Así como suena Así Como Suena

Anything Goes with Emma Chamberlain Emma Chamberlain and R.

#### **Relationships**

Canal Once

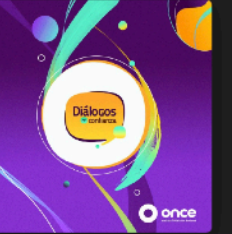

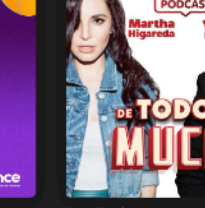

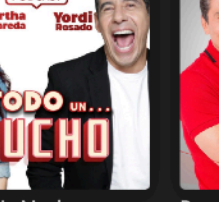

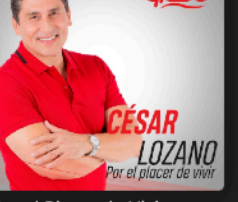

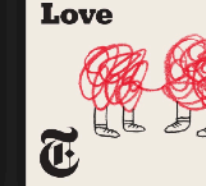

**Modern** 

Diálogos en Confianza De Todo Un Mucho Sonoro

Por el Placer de Vivir MVS Radio

Modern Love The New York Times

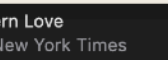

# Publicidad y diseño

ſÇ,

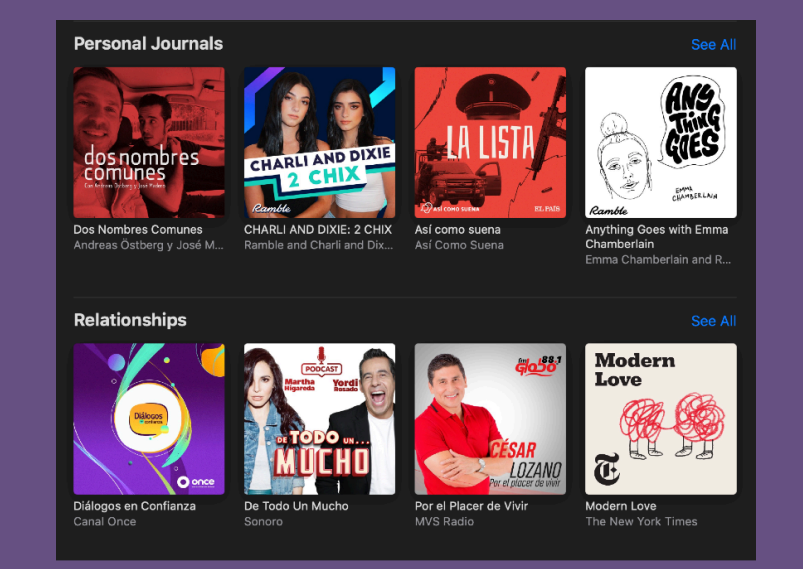

### Difunde a través de tus redes sociales

Sé creativo

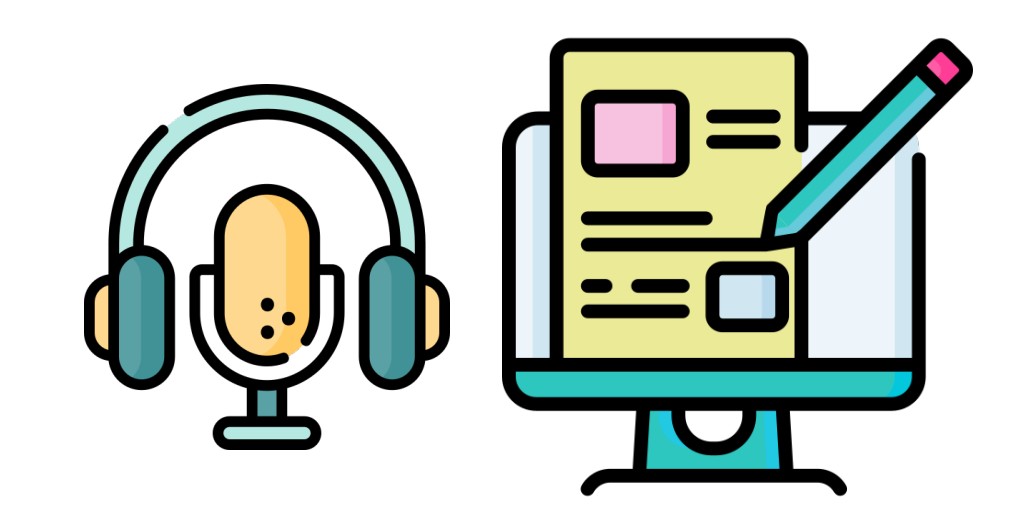

# Practicamos

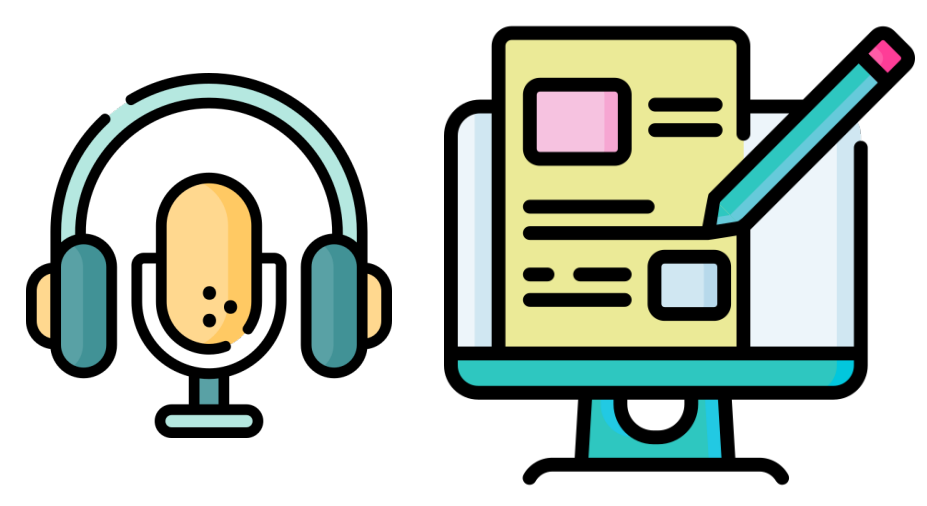

### Consideraciones generales .

- Sé disciplinado
- Escucha a otros podcast, Aprende de otros errores.
- Escucha a tu público
- Responde los comentarios en el blog o en tus redes acerca de tu publicación
- *• (Sigue la conversación y conéctate)*
- Sé flexible en tus planes
- Continua aprendiendo

### Muchas Gracias Por acompañarme

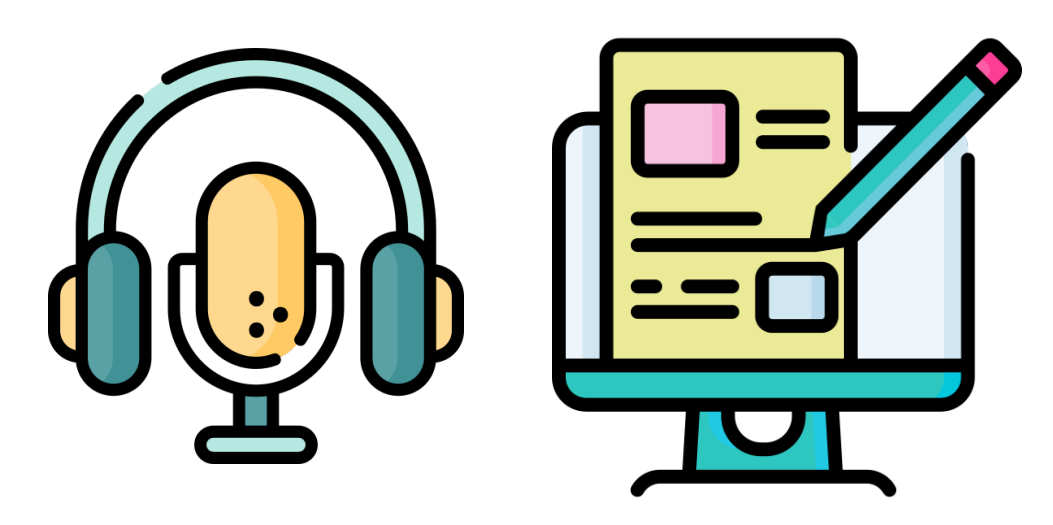

[yomisionera.wordpres.com](http://yomisioenera.wordpres.com)

[loredanamty.wordpress.com](http://xn--diseoparaadorar-1qb.wordpress.com)

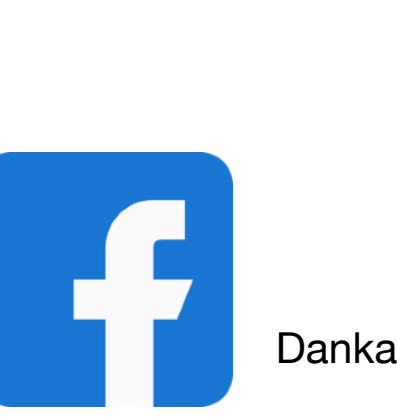

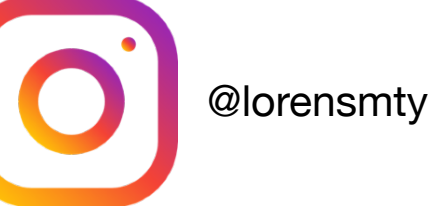

Danka Rodriguez

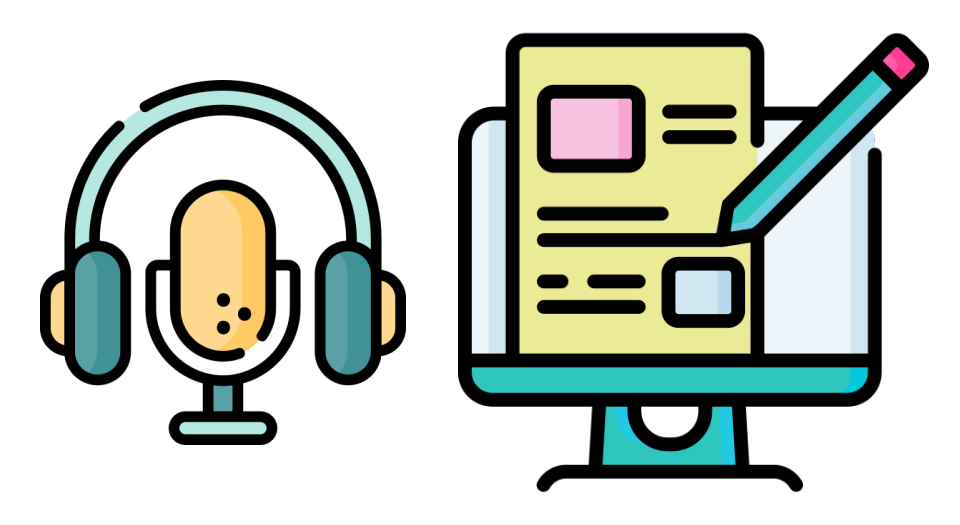

### Referencia de Sitios web

- https://es.godaddy.com/blog/que-es-un-podcast-la-guia-completapara-crear-tu-propio-podcast/
- [https://lospodcasteros.medium.com/guión-de-podcast-escribiendo](https://lospodcasteros.medium.com/gui%C3%B3n-de-podcast-escribiendo-para-el-o%C3%ADdo-82cdf35a9dea)[para-el-o%C3%ADdo-82cdf35a9dea](https://lospodcasteros.medium.com/gui%C3%B3n-de-podcast-escribiendo-para-el-o%C3%ADdo-82cdf35a9dea)
- https://normasapa.com/como-citar-referenciar-paginas-web-connormas-apa/

[PEXELS.COM](http://PEXELS.COM)  [PIXABAY.COM](http://PIXABAY.COM)  [WORDPRESS.COM](http://WORDPRESS.COM) [MEDIUM.COM](http://MEDIUM.COM)  [anchor.fm](http://anchor.fm)  [spotify.com](http://spotify.com)  [ivoox.com](http://ivoox.com) 

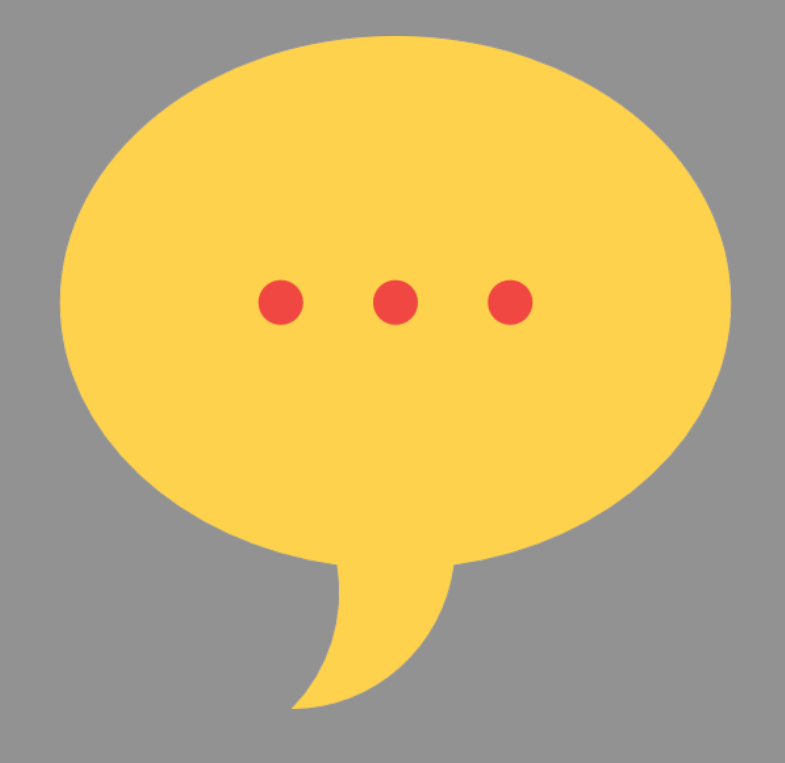

### **GENERA CONVERSACIÓN**